# **ER-5100**

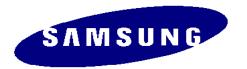

## **ELECTRONIC CASH REGISTER**

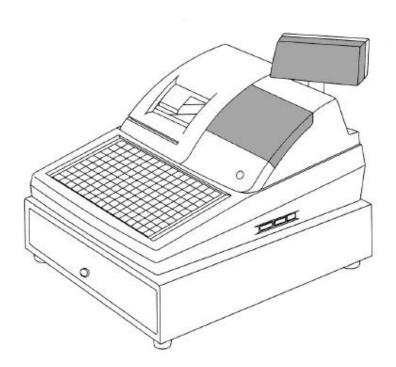

# Programming & Operating Manual

With Euro Conversion Options

All specifications are subject to change without notice.

#### **UNPACKING AND STARTING UP**

#### STEP 1 UNPACKING THE CASH REGISTER

- (1) Unpack and unwrap your cash register.
- (2) The following items are in the packing.
  - 2 paper rolls
  - 1 rewind spindle
  - 1 ribbon cartridge
- (3) Remove cardboard protectors from the cash drawer.

#### STEP 2 INSERTING THE PRINTER RIBBON CARTRIDGE

- (1) Locate the printer cover key. The printer cover key is the smallest on the key ring.Insert this key into the printer cover lock. Turn the key and then remove the printer cover.
- (2) Locate the ribbon cartridge as shown in the illustration.
- (3) Insert the ribbon cartridge and press firmly into the place.Remove any slack in the ribbon by rotating the cartridge knob counter-clockwise.

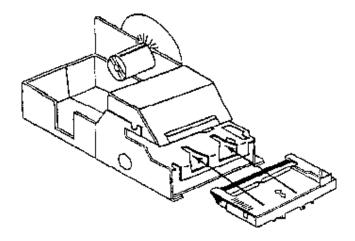

# STEP 3 PUTTING THE PAPER IN THE PRINTER STEP 3.1 LOADING THE DETAIL PRINTER

- (1) **Plug** the cash register's power cord into the properly grounded wall socket.
- (2) Place the key marked 'REG' into the control lock and turn to the "REG" position.
- (3) Locate the black plastic rewind spindle in the Styrofoam.
- (4) As you face the keyboard, notice two plastic trays at the bottom of the printer compartment.
  Place one of the paper rolls into the tray on the right.
  Make sure the paper will unwind from the bottom of the roll.
- (5) Fold back about 6 inches of paper and insert the folded end of the tape into the feed slot just in front of the paper tray at the rear of the printer.
- (6) Press the " DETAIL FEED" key on the keyboard until the edge has fed through the printer.
  Run 6 ~ 8 inches of paper through the printer.
- (7) Hold the black rewind spindle with the gear to the right and the shaft to the left. Insert the end of the paper into the slot on the shaft of the rewind spindle. Wind the spindle several times to be sure that the paper will stay on the spindle.
- (8) **Slide the axle of the rewind spindle** (between the gear and the shaft) into the notch of the printer housing.
- (9) **Press** the " **DETAIL FEED**" key several times again to make sure that the paper moves properly through the printer.

NOTE: The socket-outlet shall be near the equipment and it shall be easy accessible.

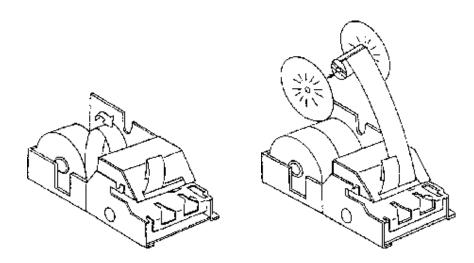

\* LOADING DETAIL PAPER \*

\* LOADING RECEIPT PAPER \*

#### < THE FABRICATION OF REWIND SPINDLE >

- (1) Locate the black plastic rewind spindle (A) in the Styrofoam.
- (2) Locate the black plastic rewind spindle (B) in the manual bag.
- (3) Fabricate the black plastic rewind spindle (A) and (B) as shown in the illustration.

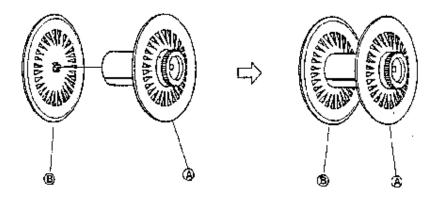

#### STEP 3.2 LOADING THE RECEIPT PRINTER

- (1) Place the other paper rolls into the small tray on the left.Make sure the paper will unwind from the bottom of the roll.
- (2) Fold back about 6 inches of paper and insert the folded end of the tape into the feed slot just in front of the paper tray at the rear of the printer.
- (3) **Press** the "**RECEIPT FEED**" key on the keyboard until the paper comes through the printer. Run 3 ~ 4 inches of paper through the printer.
- (4) Replace the printer cover and make sure that the receipt paper comes out through the opening in the printer cover.

NOTE: Do not pull the paper back through the printer as this may damage it.

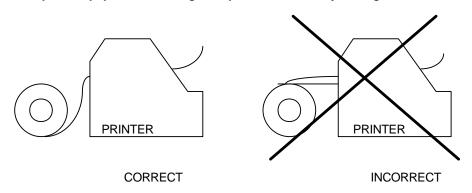

#### STEP 4 CLEARING THE RAM (RANDOM ACCESS MEMORY)

- (1) **Unplug** the cash register.
- (2) Locate the control lock key marked ' C' .
- (3) Insert the key into the control lock and turn clockwise, past the "P" position to the "SERVICE MODE" position.

This position is not marked on the control lock, but the 'C' key can travel to this position.

(4) Hold down the " 00" key on the keyboard.
While holding the " 00" key down, plug the cash register s power cord into properly grounded wall socket.

Continue to hold the " 00" key down until the receipt printer stops printing and the display shows 0.00.

!! The cash register is now ready to operate. !!

WARNING: Clearing the RAM is essential before you program the cash register for the first time.

However once the cash register is programmed and operated,

clearing the RAM will cause all programs and totals to be lost.

WARNING: Do not open the printer cover while operating the cash register.

Do not operate the cash register without the ribbon cartridge.

NOTE: When you firstly configure the cash register, it is recommended that the register remains powered on in the "REG" mode for at least 24 hours.

This allows the Ni-Cad battery, which maintains the memory of the machine while the power is off, to charge completely.

# TABLE OF CONTENTS

| UNPACKING AND STARTING UP                             | 1  |
|-------------------------------------------------------|----|
| FEATURES                                              | 9  |
| KEYBOARD LAYOUT                                       | 10 |
| FUNCTION KEY DESCRIPTION                              | 11 |
| CONTROL LOCK                                          | 13 |
| CONTROL KEYS                                          | 13 |
| DISPLAY                                               | 14 |
| DISPLAY SYMBOLS                                       | 14 |
| PROGRAMMING NOTE                                      | 16 |
| 1 SERVICE MODE PROGRAMMING                            | 16 |
| 1.1 RAM CLEARING                                      | 16 |
| 1.1.1 INITIAL CLEAR                                   | 16 |
| 1.1.2 CLEARING TOTALS FROM MEMORY                     | 17 |
| 1.2 SETTING THE DEPARTMENTS ORDER                     | 18 |
| 2 P MODE PROGRAMMING                                  | 19 |
| 2.1 DATE & TIME PROGRAMMING                           | 19 |
| 2.1.1 DATE PROGRAMMING                                | 19 |
| 2.1.2 TIME PROGRAMMING                                | 19 |
| 2.2 REGISTER NUMBER PROGRAMMING                       | 19 |
| 2.3 TAX PROGRAMMING                                   | 20 |
| 2.4 VAT RATE PROGRAMMING                              | 20 |
| 2.5 DEFAULT LEVEL PROGRAMMING                         | 21 |
| 2.6 CLERK SECRET CODE & DRAWER ASSIGNMENT PROGRAMMING | 21 |
| 2.7 SYSTEM OPTION PROGRAMMING                         | 22 |
| 2.8 DESCRIPTOR PROGRAMMING                            | 27 |
| 2.8.1 PROGRAMMING                                     | 27 |
| 2.8.2 DESCRIPTOR PROGRAMMING EXAMPLES                 | 28 |
| 2.8.3 DESCRIPTOR PROGRAMMING SCAN                     | 29 |
| 2.9 DEPARTMENT PROGRAMMING                            | 30 |
| 2.9.1 DEPARTMENT STATUS PROGRAMMING                   | 30 |
| 2.9.2 DEPARTMENT PRICE OR HALO PROGRAMMING            | 31 |
| 2.9.3 DEPARTMENT PROGRAMMING EXAMPLES                 | 32 |
| 2.9.4 DEPARTMENT PROGRAMMING SCAN                     | 34 |
| 2.10 PLU PROGRAMMING                                  | 35 |
| 2.10.1 PLU PROGRAMMING                                | 35 |
| 2.10.2 PLU PROGRAMMING EXAMPLES                       | 37 |

| 2.10.3 PLU PROGRAMMING SCAN                                    | ; |
|----------------------------------------------------------------|---|
| 2.10.4 PLU LINK PROGRAMMING                                    | ; |
| 2.10.5 REMOVING OR DELETING A PLU                              | ; |
| 2.11 % KEY PROGRAMMING                                         |   |
| 2.11.1 % KEY PROGRAMMING                                       |   |
| 2.11.2 % CALCULATION ROUNDING FACTOR                           |   |
| 2.12 CASH/TEND KEY PROGRAMMING                                 |   |
| 2.13 CHEQUE KEY PROGRAMMING                                    |   |
| 2.14 CHARGE KEY PROGRAMMING                                    |   |
| 2.15 PRESET CASH KEY PROGRAMMING                               |   |
| 2.16 CASH IN DRAWER LIMIT PROGRAMMING                          |   |
| 2.17 CURRENCY CONVERSION KEY PROGRAMMING                       |   |
| 2.18 EUROPEAN ROUNDING PROGRAMING                              |   |
| 2.19 PARAMETERS PROGRAM SCAN                                   |   |
|                                                                |   |
| OPERATING NOTE                                                 |   |
| 1 CLERK SIGN ON                                                |   |
| 1.1 IN CASE OF 4 CLERKS ( SYSTEM OPTION 28's VALUE ' C' = 0 )  |   |
| 1.1.1 PUSH BUTTON SIGN ON                                      |   |
| 1.1.2 SECRET CODE SIGN ON                                      |   |
| 1.2 IN CASE OF 15 CLERKS ( SYSTEM OPTION 28's VALUE ' C' = 4 ) |   |
| 1.2.1 PUSH BUTTON SIGN ON                                      |   |
| 1.2.2 SECRET CODE SIGN ON                                      |   |
| 2 CLERK SIGN OFF                                               |   |
| 2.1 IN CASE OF 4 CLERKS ( SYSTEM OPTION 28's VALUE ' C' = 0 )  |   |
| 2.2 IN CASE OF 15 CLERKS ( SYSTEM OPTION 28's VALUE ' C' = 4 ) |   |
| 3 REAL CLERK KEY ENTRY                                         |   |
| 4 CLEARING AN ERROR CONDITION                                  |   |
| 5 NO SALE OPERATION                                            |   |
| 6 NON-ADD NUMBER ENTRIES                                       |   |
| 7 PRICE INQUIRY OPERATION                                      |   |
| 8 DEPARTMENT ENTRIES                                           |   |
| 8.1 OPEN DEPARTMENT ENTRIES                                    |   |
| 8.2 PRESET DEPARTMENT ENTRIES                                  |   |
| 8.3 GALLONAGE DEPARTMENT ENTRIES                               |   |
| 9 PLU ( PRICE LOOK UP ) ENTRIES                                |   |
| 9.1 OPEN PLU ENTRIES                                           |   |
| 9.2 PRESET PLU ENTRIES                                         |   |

| 9.3 PLU TO PLU CHAIN OPERATION                   | 52 |
|--------------------------------------------------|----|
| 9.4 PLU ENTRIES BY CODE                          | 52 |
| 10 SINGLE ITEM DEPARTMENT OR PLU ENTRIES         | 53 |
| 10.1 SINGLE ITEM PRESET ENTRIES                  | 53 |
| 10.2 SINGLE ITEM OVERRIDE ENTRIES                | 53 |
| 11 COMPUTATION OF VAT ( Value Added Tax )        | 53 |
| 11.1 INCLUSIVE VAT SYSTEM                        | 53 |
| 11.2 EXCLUSIVE VAT SYSTEM                        | 54 |
| 12 % KEY ENTRIES                                 | 55 |
| 12.1 PERCENT RATE DISCOUNT / SURCHARGE           | 55 |
| 12.1.1 ITEM DISCOUNT / SURCHARGE                 | 55 |
| 12.1.2 SALE DISCOUNT / SURCHARGE                 | 55 |
| 12.2 AMOUNT DISCOUNT / SURCHARGE                 | 56 |
| 12.2.1 ITEM DISCOUNT / SURCHARGE                 | 56 |
| 12.2.2 SALE DISCOUNT / SURCHARGE                 | 56 |
| 13 MERCHANDISE RETURN OPERATION                  | 57 |
| 14 VOID OPERATION                                | 57 |
| 14.1 VOID OF A LAST ITEM ENTRY ( ERROR CORRECT ) | 57 |
| 14.2 VOID OF A PREVIOUS ITEM ENTRY               | 57 |
| 14.3 VOID OUTSIDE OF A SALE                      | 58 |
| 14.4 CANCEL ( VOID 4 )                           | 58 |
| 15 ADD CHECK OPERATION                           | 59 |
| 16 TENDERING OPERATION                           | 59 |
| 16.1 CASH TENDERING                              | 59 |
| 16,2 PRESET CASH TENDERING                       | 60 |
| 16.3 CHEQUE TENDERING                            | 60 |
| 16.4 CHARGE TENDERING                            | 61 |
| 16.5 SPLIT TENDERING                             | 61 |
| 16.6 TENDERING WITH CURRENCY CONVERSION          | 62 |
| 16.7 POST TENDERING                              | 62 |
| 17 EAT IN / TAKE OUT / DRIVE THRU OPERATION      | 63 |
| 18 CHEQUE CASHING                                | 63 |
| 19 RECEIVED ON ACCOUNT OPERATION                 | 64 |
| 20 PAID OUT OPERATION                            | 64 |
| 21 TABLE MANAGEMENT                              | 65 |
| 21.1 TRANSACTION                                 | 65 |
| 21.2 CONSOLIDATED RECEIPT PRINTING               | 65 |
| 22 CASHIER OVERLAP                               | 67 |

| 22.2 CONSOLIDATED RECEIPT PRINTING  23 PRINTING A BUFFERED RECEIPT OPERATION  24 VALIDATION OPERATION  25 RECEIPT MESSAGE PRINTING OPERATION  26.1 PREAMBLE MESSAGE  26.2 POSTAMBLE MESSAGE  26 TRAIN MODE  REPORT AND BALANCING  1 REPORT MODES  2 CASH DECLARATION  3 REPORTS  3.1 OPEN TABLE ( OR OPEN CLERK ) REPORT  3.2 FINANCIAL REPORT  3.3 TIME REPORT  3.4 PLU REPORT  3.5 FROM / TO PLU REPORT  3.6 IN-DRAWER REPORT  3.7 DAILY SALES REPORT  3.8 INDIVIDUAL CLERK REPORT  3.9 FROM / TO DEPARTMENT REPORT  3.10 DEPARTMENT REPORT  3.10 DEPARTMENT REPORT  3.10 DEPARTMENT REPORT  TROUBLE SHOOTING  MEMORY PROTECTION BATTERY  SPECIFICATION  APPENDIX  1 CHARACTER CODE TABLE  2 ALPHA-NUMERIC KEYBOARD LAYOUT  3 COMMUNICATION INTERFACE                                                                                                    | 22.1 TRANSACTION         |                     |
|----------------------------------------------------------------------------------------------------|--------------------------|---------------------|
| 24 VALIDATION OPERATION  25 RECEIPT MESSAGE PRINTING OPERATION  25.1 PREAMBLE MESSAGE  25.2 POSTAMBLE MESSAGE  26 TRAIN MODE  REPORT AND BALANCING  1 REPORT MODES  2 CASH DECLARATION  3 REPORTS  3.1 OPEN TABLE (OR OPEN CLERK) REPORT  3.2 FINANCIAL REPORT  3.3 TIME REPORT  3.4 PLU REPORT  3.5 FROM / TO PLU REPORT  3.6 IN-DRAWER REPORT  3.7 DAILY SALES REPORT  3.8 INDIVIDUAL CLERK REPORT  3.9 FROM / TO DEPARTMENT REPORT  3.10 DEPARTMENT REPORT  3.10 DEPARTMENT REPORT  3.11 DEPARTMENT REPORT  3.12 FINANCIAL REPORT  3.3 TO DEPARTMENT REPORT  3.4 PLU REPORT  3.5 FROM / TO DEPARTMENT REPORT  3.6 IN-DRAWER REPORT  3.7 DAILY SALES REPORT  3.8 INDIVIDUAL CLERK REPORT  3.9 FROM / TO DEPARTMENT REPORT  3.10 DEPARTMENT REPORT  TROUBLE SHOOTING  MEMORY PROTECTION BATTERY  SPECIFICATION  APPENDIX  1 CHARACTER CODE TABLE  2 ALPHA-NUMERIC KEYBOARD LAYOUT                                                                                                    | 22.2 CONSOLIDATED REG    | CEIPT PRINTING      |
| 25.1 PREAMBLE MESSAGE 25.2 POSTAMBLE MESSAGE 26. TRAIN MODE  REPORT AND BALANCING 1 REPORT MODES 2 CASH DECLARATION 3 REPORTS 3.1 OPEN TABLE (OR OPEN CLERK) REPORT 3.2 FINANCIAL REPORT 3.3 TIME REPORT 3.4 PLU REPORT 3.5 FROM / TO PLU REPORT 3.6 IN-DRAWER REPORT 3.7 DAILY SALES REPORT 3.8 INDIVIDUAL CLERK REPORT 3.9 FROM / TO DEPARTMENT REPORT 3.10 DEPARTMENT REPORT 3.10 DEPARTMENT REPORT 3.10 DEPARTMENT REPORT 3.10 DEPARTMENT REPORT 3.10 DEPARTMENT REPORT 3.11 OLEPARTMENT REPORT 3.11 OLEPARTMENT REPORT 3.11 OLEPARTMENT REPORT 3.11 OLEPARTMENT REPORT 3.11 OLEPARTMENT REPORT 3.11 OLEPARTMENT REPORT 3.11 OLEPARTMENT REPORT 3.11 OLEPARTMENT REPORT 3.11 OLEPARTMENT REPORT 3.11 OLEPARTMENT REPORT 3.11 OLEPARTMENT REPORT 4. CHARACTER CODE TABLE 4. CHARACTER CODE TABLE 5. CHARACTER CODE TABLE 6. CHARACTER CODE TABLE 6. CHARACTER CODE TABLE 6. CHARACTER CODE TABLE 7. CHARACTER CODE TABLE 7. CHARACTER CODE TABLE 7. CHARACTER CODE TABLE 7. CHARACTER CODE TABLE 7. CHARACTER CODE TABLE 7. CHARACTER CODE TABLE 7. CHARACTER CODE TABLE 7. CHARACTER CODE TABLE 7. CHARACTER CODE TABLE | 23 PRINTING A BUFFERED I | RECEIPT OPERATION   |
| 25.1 PREAMBLE MESSAGE 25.2 POSTAMBLE MESSAGE 26 TRAIN MODE  REPORT AND BALANCING 1 REPORT MODES 2 CASH DECLARATION 3 REPORTS 3.1 OPEN TABLE (OR OPEN CLERK) REPORT 3.2 FINANCIAL REPORT 3.3 TIME REPORT 3.4 PLU REPORT 3.5 FROM / TO PLU REPORT 3.6 IN-DRAWER REPORT 3.7 DAILY SALES REPORT 3.8 INDIVIDUAL CLERK REPORT 3.9 FROM / TO DEPARTMENT REPORT 3.10 DEPARTMENT REPORT TROUBLE SHOOTING MEMORY PROTECTION BATTERY SPECIFICATION APPENDIX 1 CHARACTER CODE TABLE 2 ALPHA-NUMERIC KEYBOARD LAYOUT                                                                                                    | 24 VALIDATION OPERATION  | I                   |
| 25.2 POSTAMBLE MESSAGE 26 TRAIN MODE  REPORT AND BALANCING  1 REPORT MODES 2 CASH DECLARATION 3 REPORTS 3.1 OPEN TABLE ( OR OPEN CLERK ) REPORT 3.2 FINANCIAL REPORT 3.3 TIME REPORT 3.4 PLU REPORT 3.5 FROM / TO PLU REPORT 3.6 IN-DRAWER REPORT 3.7 DAILY SALES REPORT 3.8 INDIVIDUAL CLERK REPORT 3.9 FROM / TO DEPARTMENT REPORT 3.10 DEPARTMENT REPORT TROUBLE SHOOTING MEMORY PROTECTION BATTERY SPECIFICATION APPENDIX 1 CHARACTER CODE TABLE 2 ALPHA-NUMERIC KEYBOARD LAYOUT                                                                                                    | 25 RECEIPT MESSAGE PRIN  | NTING OPERATION     |
| 26 TRAIN MODE  REPORT AND BALANCING  1 REPORT MODES  2 CASH DECLARATION  3 REPORTS  3.1 OPEN TABLE ( OR OPEN CLERK ) REPORT  3.2 FINANCIAL REPORT  3.3 TIME REPORT  3.4 PLU REPORT  3.5 FROM / TO PLU REPORT  3.6 IN-DRAWER REPORT  3.7 DAILY SALES REPORT  3.8 INDIVIDUAL CLERK REPORT  3.9 FROM / TO DEPARTMENT REPORT  3.10 DEPARTMENT REPORT  TROUBLE SHOOTING  MEMORY PROTECTION BATTERY  SPECIFICATION  APPENDIX  1 CHARACTER CODE TABLE  2 ALPHA-NUMERIC KEYBOARD LAYOUT                                                                                                    | 25.1 PREAMBLE MESSAGE    | <u> </u>            |
| REPORT AND BALANCING  1 REPORT MODES  2 CASH DECLARATION  3 REPORTS  3.1 OPEN TABLE (OR OPEN CLERK) REPORT  3.2 FINANCIAL REPORT  3.3 TIME REPORT  3.4 PLU REPORT  3.5 FROM / TO PLU REPORT  3.6 IN-DRAWER REPORT  3.7 DAILY SALES REPORT  3.8 INDIVIDUAL CLERK REPORT  3.9 FROM / TO DEPARTMENT REPORT  3.10 DEPARTMENT REPORT  TROUBLE SHOOTING  MEMORY PROTECTION BATTERY  SPECIFICATION  APPENDIX  1 CHARACTER CODE TABLE  2 ALPHA-NUMERIC KEYBOARD LAYOUT                                                                                                    | 25.2 POSTAMBLE MESSAG    | BE                  |
| 1 REPORT MODES 2 CASH DECLARATION                                                                                                    | 26 TRAIN MODE            |                     |
| 1 REPORT MODES 2 CASH DECLARATION                                                                                                    |                          |                     |
| 2 CASH DECLARATION  3 REPORTS  3.1 OPEN TABLE ( OR OPEN CLERK ) REPORT  3.2 FINANCIAL REPORT  3.3 TIME REPORT  3.4 PLU REPORT  3.5 FROM / TO PLU REPORT  3.6 IN-DRAWER REPORT  3.7 DAILY SALES REPORT  3.8 INDIVIDUAL CLERK REPORT  3.9 FROM / TO DEPARTMENT REPORT  3.10 DEPARTMENT REPORT  TROUBLE SHOOTING  MEMORY PROTECTION BATTERY  SPECIFICATION  APPENDIX  1 CHARACTER CODE TABLE  2 ALPHA-NUMERIC KEYBOARD LAYOUT                                                                                                    |                          |                     |
| 3 REPORTS  3.1 OPEN TABLE ( OR OPEN CLERK ) REPORT  3.2 FINANCIAL REPORT  3.3 TIME REPORT  3.4 PLU REPORT  3.5 FROM / TO PLU REPORT  3.6 IN-DRAWER REPORT  3.7 DAILY SALES REPORT  3.8 INDIVIDUAL CLERK REPORT  3.9 FROM / TO DEPARTMENT REPORT  3.10 DEPARTMENT REPORT  TROUBLE SHOOTING  MEMORY PROTECTION BATTERY  SPECIFICATION  APPENDIX  1 CHARACTER CODE TABLE  2 ALPHA-NUMERIC KEYBOARD LAYOUT                                                                                                    |                          |                     |
| 3.1 OPEN TABLE ( OR OPEN CLERK ) REPORT  3.2 FINANCIAL REPORT  3.3 TIME REPORT  3.4 PLU REPORT  3.5 FROM / TO PLU REPORT  3.6 IN-DRAWER REPORT  3.7 DAILY SALES REPORT  3.8 INDIVIDUAL CLERK REPORT  3.9 FROM / TO DEPARTMENT REPORT  3.10 DEPARTMENT REPORT  TROUBLE SHOOTING  MEMORY PROTECTION BATTERY  SPECIFICATION  APPENDIX  1 CHARACTER CODE TABLE  2 ALPHA-NUMERIC KEYBOARD LAYOUT                                                                                                    |                          |                     |
| 3.2 FINANCIAL REPORT 3.3 TIME REPORT 3.4 PLU REPORT 3.5 FROM / TO PLU REPORT 3.6 IN-DRAWER REPORT 3.7 DAILY SALES REPORT 3.8 INDIVIDUAL CLERK REPORT 3.9 FROM / TO DEPARTMENT REPORT 3.10 DEPARTMENT REPORT  TROUBLE SHOOTING MEMORY PROTECTION BATTERY SPECIFICATION APPENDIX 1 CHARACTER CODE TABLE 2 ALPHA-NUMERIC KEYBOARD LAYOUT                                                                                                    | 3 REPORTS                |                     |
| 3.3 TIME REPORT  3.4 PLU REPORT  3.5 FROM / TO PLU REPORT  3.6 IN-DRAWER REPORT  3.7 DAILY SALES REPORT  3.8 INDIVIDUAL CLERK REPORT  3.9 FROM / TO DEPARTMENT REPORT  3.10 DEPARTMENT REPORT  TROUBLE SHOOTING  MEMORY PROTECTION BATTERY  SPECIFICATION  APPENDIX  1 CHARACTER CODE TABLE  2 ALPHA-NUMERIC KEYBOARD LAYOUT                                                                                                    | 3.1 OPEN TABLE ( OR OPE  | N CLERK ) REPORT    |
| 3.4 PLU REPORT  3.5 FROM / TO PLU REPORT  3.6 IN-DRAWER REPORT  3.7 DAILY SALES REPORT  3.8 INDIVIDUAL CLERK REPORT  3.9 FROM / TO DEPARTMENT REPORT  3.10 DEPARTMENT REPORT  TROUBLE SHOOTING  MEMORY PROTECTION BATTERY  SPECIFICATION  APPENDIX  1 CHARACTER CODE TABLE  2 ALPHA-NUMERIC KEYBOARD LAYOUT                                                                                                    | 3.2 FINANCIAL REPORT     |                     |
| 3.5 FROM / TO PLU REPORT  3.6 IN-DRAWER REPORT  3.7 DAILY SALES REPORT  3.8 INDIVIDUAL CLERK REPORT  3.9 FROM / TO DEPARTMENT REPORT  3.10 DEPARTMENT REPORT  TROUBLE SHOOTING  MEMORY PROTECTION BATTERY  SPECIFICATION  APPENDIX  1 CHARACTER CODE TABLE  2 ALPHA-NUMERIC KEYBOARD LAYOUT                                                                                                    | 3.3 TIME REPORT          |                     |
| 3.6 IN-DRAWER REPORT 3.7 DAILY SALES REPORT 3.8 INDIVIDUAL CLERK REPORT 3.9 FROM / TO DEPARTMENT REPORT 3.10 DEPARTMENT REPORT  TROUBLE SHOOTING MEMORY PROTECTION BATTERY SPECIFICATION APPENDIX 1 CHARACTER CODE TABLE 2 ALPHA-NUMERIC KEYBOARD LAYOUT                                                                                                    | 3.4 PLU REPORT           |                     |
| 3.7 DAILY SALES REPORT  3.8 INDIVIDUAL CLERK REPORT  3.9 FROM / TO DEPARTMENT REPORT  3.10 DEPARTMENT REPORT  TROUBLE SHOOTING  MEMORY PROTECTION BATTERY  SPECIFICATION  APPENDIX  1 CHARACTER CODE TABLE  2 ALPHA-NUMERIC KEYBOARD LAYOUT                                                                                                    | 3.5 FROM / TO PLU REPOR  | RT                  |
| 3.8 INDIVIDUAL CLERK REPORT 3.9 FROM / TO DEPARTMENT REPORT 3.10 DEPARTMENT REPORT  TROUBLE SHOOTING  MEMORY PROTECTION BATTERY  SPECIFICATION  APPENDIX  1 CHARACTER CODE TABLE  2 ALPHA-NUMERIC KEYBOARD LAYOUT                                                                                                    | 3.6 IN-DRAWER REPORT .   |                     |
| 3.9 FROM / TO DEPARTMENT REPORT  3.10 DEPARTMENT REPORT  TROUBLE SHOOTING  MEMORY PROTECTION BATTERY  SPECIFICATION  APPENDIX  1 CHARACTER CODE TABLE  2 ALPHA-NUMERIC KEYBOARD LAYOUT                                                                                                    | 3.7 DAILY SALES REPORT   |                     |
| 3.10 DEPARTMENT REPORT  TROUBLE SHOOTING  MEMORY PROTECTION BATTERY  SPECIFICATION  APPENDIX  1 CHARACTER CODE TABLE  2 ALPHA-NUMERIC KEYBOARD LAYOUT                                                                                                    | 3.8 INDIVIDUAL CLERK RE  | PORT                |
| TROUBLE SHOOTING  MEMORY PROTECTION BATTERY  SPECIFICATION  APPENDIX  1 CHARACTER CODE TABLE  2 ALPHA-NUMERIC KEYBOARD LAYOUT                                                                                                    | 3.9 FROM / TO DEPARTME   | NT REPORT           |
| MEMORY PROTECTION BATTERY  SPECIFICATION  APPENDIX  1 CHARACTER CODE TABLE  2 ALPHA-NUMERIC KEYBOARD LAYOUT                                                                                                    | 3.10 DEPARTMENT REPOR    | RT                  |
| MEMORY PROTECTION BATTERY  SPECIFICATION  APPENDIX  1 CHARACTER CODE TABLE  2 ALPHA-NUMERIC KEYBOARD LAYOUT                                                                                                    | TROUBLE SHOOTING         |                     |
| SPECIFICATION                                                                                                    |                          |                     |
| 1 CHARACTER CODE TABLE                                                                                                    |                          |                     |
| 1 CHARACTER CODE TABLE                                                                                                    | APPENDIX                 |                     |
|                                                                                                    |                          |                     |
|                                                                                                    | 2 ALPHA-NUMERIC KEYBO    | ARD LAYOUT          |
|                                                                                                    |                          |                     |
| 3.1 PIN DESCRIPTION FOR SERIAL INTERFACE                                                                                                    | 3.1 PIN DESCRIPTION FC   | OR SERIAL INTERFACE |
| 3.2 CABLE SPECIFICATION                                                                                                    | 3.2 CABLE SPECIFICATION  | )N                  |
| 4 COMMUNICATION WITH PC                                                                                                    |                          |                     |
| 5 PRINTING ON THE ROLL PRINTER                                                                                                    |                          |                     |
| 6 SCALE                                                                                                    |                          |                     |
| 6.1 DIRECT SCALE ENTRY                                                                                                    |                          |                     |
| 6.2 MANUAL WEIGHT ENTRY                                                                                                    |                          |                     |

#### **FEATURES**

- \* Two-station printer with one-line validation capability.
- \* Front and rear ( pop-up ) displays.
- \* 6-position control locks.
- \* 24 hour time clock with automatic date change.
- \* 321 departments ( 3 level system ).
- \* 1000 open or preset PLUs.
- \* 4 push-button clerks and 15 soft clerks with separate report totals.
- \* 4 VAT or straight percentage TAX.
- \* CANCEL function.
- \* Post tendering.
- \* Preset cash tendering.
- \* Table management / Cashier overlap
- \* Management reports.
  - Daily and period-to-date financial, time, PLU, clerk and department report.
  - Daily sales report.
  - Open table ( or Open clerk ) report.
  - Optional compulsory cash declaration.
- \* Train mode.
- \* Cash drawer compulsory.
- \* Receipt on/off function.
- \* Communication
  - Download the programming contents from PC, Upload the programming contents and reports to PC.
  - Slip printer
  - Kitchen printer
  - Scale
- \* European Currency Conversion (Curr Conv1) + (Curr Conv2)

# KEYBOARD LAYOUT

### 1 ER-5100 KEYBOARD LAYOUT

| cpt | Detail | Rept   | 28 | 38 | 48 | 58 | 68 | 78 | 88 | 98  | Valid | Clerk | Clerk | Clerk      | Clei |
|-----|--------|--------|----|----|----|----|----|----|----|-----|-------|-------|-------|------------|------|
| eed | Feed   | on/off |    |    |    |    |    |    |    |     |       | 11    | 2     | 3          | 4    |
| 1   | 10     | 19     | 29 | 39 | 49 | 59 | 69 | 79 | 89 | 99  | Rept  | Mdse  | Chk   | Recd       | Pai  |
|     |        |        |    |    |    |    |    |    |    |     |       | Rtn   | Tndr  | Acct       | Ou   |
| 2   | 11     | 20     | 30 | 40 | 50 | 60 | 70 | 80 | 90 | 100 | Tax   | Void  | Add   | Eat        | Chı  |
|     |        |        |    |    |    |    |    |    |    |     |       |       | Chk   | In         | 1    |
| 3   | 12     | 21     | 31 | 41 | 51 | 61 | 71 | 81 | 91 | 101 | Level | Cancl | Conv  | Take       | Chi  |
|     |        |        |    |    |    |    |    |    |    |     | 1     |       | 1     | Out        | 2    |
| 4   | 13     | 22     | 32 | 42 | 52 | 62 | 72 | 82 | 92 | 102 | Level | #/NS  | Conv  | Drive      | Ch   |
|     |        |        |    |    |    |    |    |    |    |     | 2     |       | 2     | Thru       |      |
| 5   | 14     | 23     | 33 | 43 | 53 | 63 | 73 | 83 | 93 | 103 | Level | Clear | PLU   | <b>X</b> / | Prs  |
|     |        |        |    |    |    |    |    |    |    |     | 3     |       |       | Time       | Cas  |
| 6   | 15     | 24     | 34 | 44 | 54 | 64 | 74 | 84 | 94 | 104 | Price | 7     | 8     | 9          | Prs  |
|     |        |        |    |    |    |    |    |    |    |     | Eng.  |       |       |            | Cas  |
| 7   | 16     | 25     | 35 | 45 | 55 | 65 | 75 | 85 | 95 | 105 | Chk   | 4     | 5     | 6          | Prs  |
|     |        |        |    |    |    |    |    |    |    |     | #     |       |       |            | Cas  |
| 8   | 17     | 26     | 36 | 46 | 56 | 66 | 76 | 86 | 96 | 106 | %1    | 1     | 2     | 3          | Sub  |
|     |        |        |    |    |    |    |    |    |    |     |       |       |       |            |      |
| 9   | 18     | 27     | 37 | 47 | 57 | 67 | 77 | 87 | 97 | 107 | % 2   | 0     | 00    | •          | Cas  |
|     |        |        |    |    |    |    |    |    |    |     |       |       | 1     | 1          | Ter  |

#### **FUNCTION KEY DESCRIPTION**

**KEY** 

| 1, 2 9, 0, 00 | Use these numeric keys for all numeric entries on the cash register.                                                      |
|---------------|----------------------------------------------------------------------------------------------------|
| ADD CHECK     | Use this key to combine individual guest checks that will be tendered together.                                           |
| CANCEL        | Use this key to cancel the present incomplete transactions without updating the departments, PLUs or function key totals. |

**DESCRIPTION** 

**CASH/TEND**Use this key to finalize a sale paid with cash. Enter the amount tendered before pressing the "CASH/TEND" key for change calculation.

processing the criterian land to change calculations

**CHARGE 1, 2** Use these keys to finalize a sale paid with a charge account.

**CHECK #** Use this key to specify the table number on table management.

**CHECK TENDER** Use this key to tender a table as open status.

**CHEQUE** Use this key to finalize a sale that is paid by cheque.

**CLEAR** Use this key to clear the incorrect entries made on the 10 numeric keys

and error conditions.

**CLERK 1, 2, 3, 4** Use these four keys to log on clerks for operation and reports.

A clerk must be logged on before the cash register will operate.

**CONV 1, 2** Use these keys to convert a home currency to the equivalent of another country's

currency.

These keys are allowed after the "SUBTL" "key, convert and re-display the

subtotal

at a preprogrammed exchange rate. Tendering is allowed after using the currency conversion function. The change amount is calculated in home currency.

The amount of foreign currency tendered is stored in a separated total on the

financial report, but not added to the drawer total.

**DECIMAL (.)** Use this key for decimal multiplication.

**DEPARTMENTS** Use these keys to make entries during a sale.

**DETAIL FEED** Press this key to advance the detail tape.

**DRIVE THRU**Use this key for a sale that will be driven through.

**EAT IN** Use this key for a sale that will be ate in restaurant or etc.

**LEVEL 1 ~ 3** Use these keys to make department level.

**MDSE RETURN** Use this key to return merchandise outside of a sale.

MDSE RETURN activity reports to a total on the financial report.

**#/NS** Use this key to open the cash drawer outside of a sale or to enter numbers that

appear on the receipt and detail tapes but do not affect the sale total.

% 1, % 2 Use these keys to register discount and surcharge.

Depending on programming, these keys can be used to register percent or amount

and added to an item or entire sale.

**KEY DESCRIPTION** 

**PLU** Use this key to register a Price Look Up ( PLU ).

**PAID OUT** Use this key to register media removed from the cash drawer. ( = Paid Out )

PRESET CASH Use this key to finalize a sale paid with cash.

These keys are preset amount cash tendering keys which have programmable values. By pressing this key at the end of a transaction, the preset amount is automatically tendered and the sale is finalized as a cash transaction.

PRICE INQ. Use this key to know a HALO or preset amount of a department or PLU.

( = Price Inquiry )

**RECD ACCT** Use this key to register cash and cheque added to the cash drawer.

( = Received Account )

**RECEIPT** Use this key to issue the buffered receipt.

**RECEIPT FEED** Press this key to advance the customer's receipt tape.

**RECEIPT ON/OFF** Use this key to turn the receipt printer on or off. When the 'RECEIPT OFF' sign is

illuminated on the display panel, the receipt printer will be turned off.

**SUBTL** Use this key to display a subtotal.

**TAKE OUT** Use this key for a sale that will be taken out.

TAX Use this key to breakdown the amount due including value added tax

or to shift the tax status of a particular department or PLU.

**VALID** Use this key to print one line validation on a check or slip.

VOID Use this key to correct entries before a sale is finalized.

Use this key for multiplication, split pricing and triple multiplication. X/TIME

# CONTROL LOCK

| POSITION | USE                                                          |
|----------|--------------------------------------------------------------|
| VOID     | Void outside of a sale.                                      |
| OFF      | The cash register will not operate.                          |
| REG      | All normal operations.                                       |
| Х        | To issue X level reports.                                    |
|          | Also used for manager control of voids & merchandise return. |
| Z        | To issue Z level reports.                                    |
|          | To reset totals to zero.                                     |
| Р        | To program the ECR ( Electronic Cash Register )              |

# CONTROL KEYS

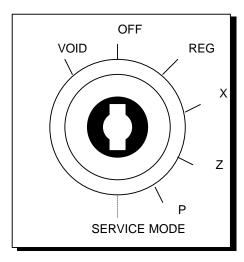

- ' **REG**' key : " **OFF**" ~ " **REG**"
- ' **VD**' key : " **VOID**" ~ " X"
- ' **Z**' key : " **VOID**" ~ " **Z**"
- ' P' key : " VOID" ~ " P"
- ' C' key: All position

#### **DISPLAY**

This cash register has a front (or operator) display and a pop up display.

The front display has a indicator lights. These lights provide only the operator with information about the operation of the cash register.

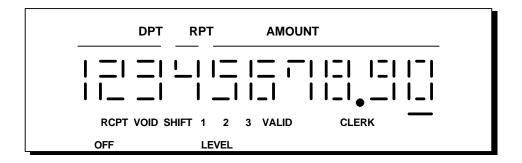

#### **DISPLAY SYMBOLS**

| $\bigcirc$ |                                                                 |
|------------|-----------------------------------------------------------------|
| (:         | Indicates that the amount displayed is a due as <b>change</b> . |

- Indicates that the amount displayed is a total.
- Indicates that the amount displayed is **negative**.

This symbol shows directly in front of negative amount.

- S Indicates that the amount displayed is a **subtotal**.
- Indicates that **a table** on table management or **a clerk** on cashier overlap is temporarily finalized as open status.
- S P Indicates that validation is required.
- P Indicates paper jam.

  Please turn the power off and remove the paper in the printer, turn the power on again.
- P E Indicates paper ending.

  Please remove the printer cover and replace the paper.

  And press the 'CLEAR' key to print continually.

| CL     | Indicates that <b>a clerk must be signed on</b> for operating in the 'X' or 'Z' mode.                                                                        |
|--------|----------------------------------------------------------------------------------------------------|
| SE     | Indicates that <b>the maximum slip lines is reached</b> .  Please <b>insert the new slip</b> into the slip printer and press the " <b>CHECK TENDER</b> " key |
| E 1    | Indicates an error condition.  Press the " CLEAR" key to clear this condition.                                                                               |
| E 2    | Indicates that the cash drawer must be closed.                                                                                                    |
| E 4    | Indicates that NON-ADD NUMBER should be entered.                                                                                                    |
| E 5    | Indicates that the ADD CHECK operation must be performed.                                                                                                    |
| E 6    | Indicates that the <b>cash declaration</b> operation must be performed.                                                                                      |
| E 7    | Indicates that <b>EAT-IN / TAKE-OUT / DRIVE-THRU</b> procedure must be performed before tendering.                                                           |
| E 8    | Indicates that now a table is open.                                                                                                    |
| E 9    | Indicates that all the open tables or clerks must be finalized.                                                                                              |
| E 1 0  | Indicates that <b>the sale data is too big</b> .  Please <b>issue all Z report</b> . ( '100' – 'SUBTL' in Z mode )                                           |
| E 1 1  | Indicates that the scale runtime over.                                                                                                    |
| E 1 2  | Indicates that the scale is not measurable things on the scale.                                                                                              |
| E 1 3  | Indicates that the <b>open drawer warning tone sounds</b> by the open drawer alarm.  Please <b>close the cash drawer</b> .                                   |
| E 1 4  | Indicates that <b>the slip printer is disconnected</b> .  Please check if the slip printer is connective.                                                    |
| ης ΡΔΙ | Indicates that the paper run out on the EPSON TM-290 ?.                                                                                                    |

#### PROGRAMMING NOTE

This ECR (Electronic Cash Register) 's programming is easy.

In this manual, the programming steps are explained with flow chart boxes.

Each box represents a key on the keyboard.

The flow chart shows each key stroke you need to complete the programming.

Enter the keys in the flow chart from left to right.

DEFAULT PROGRAM: This machine arrives with a default or "generic" program already installed.

Program options are set to 0(zero), unless otherwise noted, which means the machine is operational right out-of-the-box.

#### 1 SERVICE MODE PROGRAMMING

**Service mode programming** is the initial programming that is required when the register is new "out-of-the-box".

Service mode programming is also used to return the register to this condition.

#### 1.1 RAM CLEARING

#### 1.1.1 INITIAL CLEAR

Keyboard lock-ups and constant error conditions may be cleared by the following procedure.

This procedure will not effect register programming, or clear previously stored totals in RAM memory.

- (1) Turn the keylock to the 'P' position and press the "SUBTL" key.
- (2) While holding the "SUBTL" key down, power the register off, and back on.

Continue to hold the "SUBTL" key down until the receipt printer stops printing and the display shows 0.00.

#### 1.1.2 CLEARING TOTALS FROM MEMORY

#### A. ALL MEMORY RAM CLEAR

All programming and totals are cleared.

Use this procedure the first time when the cash register is programmed.

#### **B. RESET ALL TOTALS & COUNTERS**

All totals and counters are cleared. ( Consecutive NO. , Z-Counter, Grand total )

This procedure will not effect register programming.

#### C. RESET GRAND TOTAL ONLY

The Grand total is only cleared.

- (1) *Unplug* the cash register.
- (2) Insert lock key marked ' C' into the control lock and turn clockwise, past the position marked
  - ' **P**', to the ' **SERVICE MODE**' (Master Clear position). This position is not marked on the control lock, but the 'C' key will travel to this position.
- (3) Choose the desired operation from those listed below.

While holding the SPECIFIED key down, plug-in the cash register.

Continue to hold the specified key down until the receipt printer stops printing and the display shows 0.00.

| KEY       | TYPE                        |
|-----------|-----------------------------|
| 00        | ALL MEMORY RAM CLEAR        |
| CHEQUE    | RESET ALL TOTALS & COUNTERS |
| CASH/TEND | RESET GRAND TOTAL ONLY      |

<sup>\*</sup> ALL MEMORY RAM CLEAR \* \* RESET ALL TOTALS & COUNTERS \* \* RESET GRAND TOTAL ONLY \*

#### 1.2 SETTING THE DEPARTMENTS ORDER

The presence of shift keys for levels 1, 2 & 3 allow three " stacking" department to a key position.

This gives 107 department key locations three levels each, or 321 departments in all.

The way that setting the department order is two.

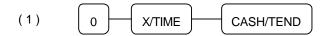

- = Default department order system
- Departments 1 ~ 107 will occupy key
   positions 1 ~ 107, level 1.
   Departments 108 ~ 214 will occupy

key position 1 ~ 107, level 2, and so on.

$$\begin{bmatrix} 112 \\ 219 & 5 \end{bmatrix}$$

$$\begin{bmatrix} 4 \\ 111 \\ 218 & 4 \end{bmatrix}$$

$$\begin{bmatrix} 3 \\ 110 \\ 217 & 3 \end{bmatrix}$$

$$\begin{bmatrix} 12 \\ 119 \\ 226 & 12 \end{bmatrix}$$

$$\begin{bmatrix} 21 \\ 128 \\ 235 & 21 \end{bmatrix}$$

$$\begin{bmatrix} 2 \\ 109 \\ 216 & 2 \end{bmatrix}$$

$$\begin{bmatrix} 11 \\ 118 \\ 225 & 11 \end{bmatrix}$$

$$\begin{bmatrix} 20 \\ 127 \\ 234 & 20 \end{bmatrix}$$

$$\begin{bmatrix} 29 \\ 136 \\ 243 & 29 \end{bmatrix}$$

$$\begin{bmatrix} 10 \\ 117 \\ 224 & 10 \end{bmatrix}$$

$$\begin{bmatrix} 19 \\ 126 \\ 233 & 19 \end{bmatrix}$$

$$\begin{bmatrix} 28 \\ 135 \\ 242 & 28 \end{bmatrix}$$

$$\begin{bmatrix} 10 \\ 117 \\ 224 & 10 \end{bmatrix}$$

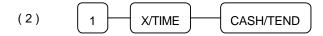

Department key position number 1 will be occupied by department 1, 2 and 3 on levels 1, 2 and 3.
Department key position number 2 will be occupied by department 4, 5 and 6 on levels 1, 2 and 3....

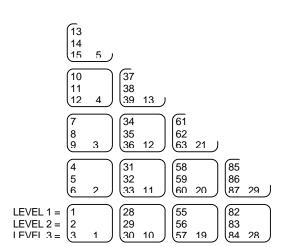

#### 2 P MODE PROGRAMMING

#### 2.1 DATE & TIME PROGRAMMING

#### 2.1.1 DATE PROGRAMMING

(1) Enter the date in the form of DD MM YY or MM DD YY or YY MM DD and week.

( The order of date is set by SYSTEM OPTION ADDRESS 25 : Page 24)

(2) Press the " X/TIME" key.

#### 2.1.2 TIME PROGRAMMING

- (1) Enter standard military time in the form of HH MM.
- (2) Press the " X/TIME" key.
- EX ) 25 DECEMBER 1996, WEDNESDAY 12:00 noon

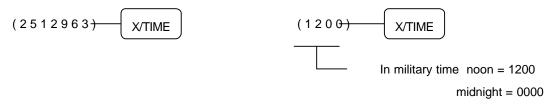

#### # WEEK TABLE #

| WEEK VALUE: |   |          |   |  |  |  |  |
|-------------|---|----------|---|--|--|--|--|
| SUNDAY      | 0 | THURSDAY | 4 |  |  |  |  |
| MONDAY      | 1 | FRIDAY   | 5 |  |  |  |  |
| TUESDAY     | 2 | SATURDAY | 6 |  |  |  |  |
| WEDNESDAY   | 3 |          |   |  |  |  |  |

#### 2.2 REGISTER NUMBER PROGRAMMING

- (1) Enter the *register number* up to *4 digits*.
- (2) Press the " MDSE RETURN" key.

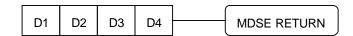

1:30 PM = 1330

and so on.

#### 2.3 TAX PROGRAMMING

You can program 4 tax rates on this cash register.

This cash register can calculate tax by two methods:

A. VAT ( Value Added Taxes ): Inclusive VAT

B. Straight percentage taxes: Exclusive VAT

# IMPORTANT : To program tax as INCLUSIVE, set SYSTEM OPTION ADDRESS 4 to 0. To program tax as EXCLUSIVE, set SYSTEM OPTION ADDRESS 4 to 1.

#### NOTE: If you clear RAM, the machine has the INCLUSIVE TAX SYSTEM.

#### 2.4 VAT RATE PROGRAMMING

- (1) Press the VAT number (1, 2, 3 or 4) and the "TAX" key.
- (2) Enter the *percentage* of tax from the numeric key pad.

You must use the decimal (.) key.

EX ) 10 % tax by entering  $: 1\ 0\ .\ 0\ 0$ 

6.25~% tax by entering : 6 . 2~5~0

#### NOTE: You must enter 3 number after the decimal key.

(3) Press the " SUBTL" key.

If you want to use the TAX ROUNDING SYSTEM, refer to SYSTEM OPTION ADDRESS 38

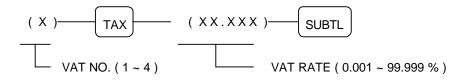

#### 2.5 DEFAULT LEVEL PROGRAMMING

The default level programming is **the** "**top**" or "**surface**" **level** returned to after each department when options are set for **pop-up levels**. (Refer to **SYSTEM OPTION ADDRESS 57**, **Page 26**)

#### 2.6 CLERK SECRET CODE & DRAWER ASSIGNMENT PROGRAMMING

NOTE: If you want to use 15 clerks system, you should set the SYSTEM OPTION ADDRESS 28 to 4

( Page 24 ).

When you want to use the CLERK CODE SYSTEM, you should set the SYSTEM OPTION ADDRESS 28.

This programming assigns a clerk code number to each clerk. The code number is used by the clerk to log on for operations. Although you don't program clerk code, each clerk has a default code that is same as the clerk number.

- (1) Press the one of " CLERK (1, 2, 3 or 4)" keys. Any clerk key makes no difference.
- (2) Press the clerk number (1 ~ 15) and press the " DECIMAL POINT (.)" key.
- (3) Enter the *clerk secret code up to 6 digits*, and then press the " #/NS" key.
- (4) Press the *drawer number* '1' or '2' and then press the "CASH/TEND" key to finalize the clerk

programming.

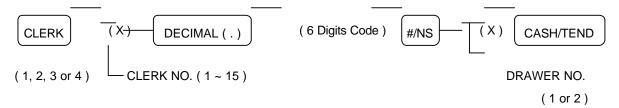

NOTE: Default drawer assignment for all clerks is drawer 1.

#### 2.7 SYSTEM OPTION PROGRAMMING

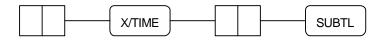

ADDRESS STATUS

NOTE : Address 1  $\sim$  9 should not be entered 01  $\sim$  09, enter single digit 1  $\sim$  9.

The value "0" is default status.

| ADDRESS | OPTION                                                              |   | VALUE        | STATUS  |
|---------|---------------------------------------------------------------------|---|--------------|---------|
| 1       | Subtotal without ADD ON tax to be printed on the receipt            | а | YES = 1      |         |
|         | and journal. Does not require press of the "SUBTL" key.             |   | NO = 0       | SUM     |
|         |                                                                     |   | YES = 2      | = a + b |
|         | Print Order# on receipt                                             | b | NO = 0       |         |
| 2       | Tax amount charged will be printed on the receipt at finalization.  | а | YES = 1      |         |
|         |                                                                     |   | NO = 0       |         |
|         | The printed tax amount on receipt at finalization is combined =     | b | 2            | SUM     |
|         | * Itemized tax printing lists each rate separately, itemized =      |   | 0            |         |
|         | while combined tax printing lists the total of all taxes.           |   |              | = a+b+c |
|         | Tax print (first option) must be set to "YES" to allow this option. |   |              |         |
|         | British II and I                                                    | С | YES = 4      | 1       |
|         | Print taxable totals.                                               |   | NO = 0       |         |
|         |                                                                     |   |              |         |
| 3       | Tax symbol is printed for item.                                     | а | YES = 0      |         |
|         |                                                                     |   | NO = 1       | SUM     |
|         | VAT percent rate is printed.                                        | b | YES = 2      | 1       |
|         |                                                                     |   | NO = 0       | = a+b+c |
|         | Net sale amount is printed.                                         | С | YES = 4      | 1       |
|         | ( Only inclusive VAT )                                              |   | NO = 0       |         |
| 4       | Tax is figured by inclusive VAT.                                    | а | 0            | а       |
|         | Tax is figured by <b>exclusive VAT</b> .                            |   | 1            |         |
| 5       | Cash declaration is compulsory before X/Z reports.                  | а | YES = 1      |         |
|         |                                                                     |   | NO = 0       | SUM     |
|         | Cash drawer does not open when reports are run.                     | b | YES = 2      | = a + b |
|         |                                                                     |   | NO = 0       |         |
| 6       | GRAND total is not printed on financial report.                     | а | YES = 1      | а       |
|         |                                                                     |   | NO = 0       |         |
| 7       | Skip media totals with zero activity on financial report.           | а | YES = 0      |         |
|         |                                                                     |   | NO = 1       | SUM     |
|         | GROSS total is not printed on financial report.                     | b | NO PRINT = 2 |         |
|         |                                                                     |   | PRINT = 0    | = a+b+c |
|         | MODE VOID and RETURN are not printed on financial and clerk         | С | NO PRINT = 4 |         |
|         | report.                                                             |   | PRINT = 0    |         |
| 8       | Consecutive number resets after Z1 financial report.                | а | YES = 1      |         |
|         |                                                                     |   | NO = 0       | SUM     |
|         | GRAND total resets after Z1 financial report.                       | b | YES = 2      |         |
|         |                                                                     |   | NO = 0       | = a+b+c |
|         | Print full clerk report.                                            | С | YES = 4      |         |
|         | ( See a clerk report section. )                                     |   | NO = 0       |         |
| 9       | PLU is registered by code =                                         | а | 1            | а       |
|         | Sequential index (1 ~ 1000) =                                       |   | 0            |         |
| 10      | HASH department and PLU operations add to NET sales.                | а | YES = 1      |         |
|         |                                                                     |   | NO = 0       | SUM     |
|         | Print PLUs and DEPT.s with zero totals on report .                  | b | YES = 2      |         |
|         |                                                                     |   | NO = 0       | = a+b+c |
|         | Print sales rate on DEPT. / PLU reports.                            | С | YES = 4      |         |
|         |                                                                     |   | NO = 0       | 1       |

| ADDRESS    | OPTION                                                                   | ١ | /ALUE             | STATUS         |  |
|------------|--------------------------------------------------------------------------|---|-------------------|----------------|--|
| 11         | Disable department / PLU preset/HALO override                            | а | YES = 1           | 0.114          |  |
|            | Allow 9 digit DEDT and DLU amount entry                                  |   | NO = 0            | SUM<br>= a + b |  |
|            | Allow 8-digit DEPT. and PLU amount entry.                                | b | YES = 2<br>NO = 0 | = a + b        |  |
| 12         | Negative and zero sales total are not allowed.                           | а | YES = 1           |                |  |
| · <b>-</b> | Trogative and 2010 balos total and not allowed.                          | u | NO = 0            | SUM            |  |
|            | Inhibit printing of positive DEPT. and PLU entries on journal.           | b | YES = 2           | = a + b        |  |
|            |                                                                          |   | NO = 0            |                |  |
| 13         | Allow the <b>post tender</b> function.                                   | а | YES = 1           | а              |  |
| 14         |                                                                          | _ | NO = 0<br>YES = 1 |                |  |
| 14         | <b>VOID</b> function is only allowed in the 'X' control lock position.   | а | NO = 0            | SUM            |  |
|            | Commula on well-detion on VOID (westign                                  | b | YES = 2           | 1              |  |
|            | Compulsory validation on VOID function.                                  |   | NO = 0            | = a + b + c    |  |
|            | VOID function is inactive.                                               | С | YES = 4           |                |  |
|            |                                                                          |   | NO = 0            |                |  |
| 15         | <b>CANCEL</b> function is only allowed in the 'X' control lock position. | а | YES = 1           |                |  |
|            | , , , , , , , , , , , , , , , , , , , ,                                  |   | NO = 0            | SUM            |  |
|            | CANCEL function is inactive.                                             | b | YES = 2<br>NO = 0 | = a + b        |  |
|            |                                                                          |   |                   |                |  |
| 16         | <b>RETURN</b> function is only allowed in the 'X' control lock position. | а | YES = 1<br>NO = 0 | SUM            |  |
|            |                                                                          | b | YES = 2           | SUIVI          |  |
|            | Compulsory validation on RETURN function.                                | b | NO = 0            | = a + b + c    |  |
|            | RETURN function is inactive.                                             | С | YES = 4           |                |  |
|            | RETORN function is mactive.                                              |   | NO = 0            |                |  |
| 17         | % key function is only allowed in the 'X' control lock position.         | а | YES = 1           |                |  |
|            | 70 key fariotion to only allowed in the                                  |   | NO = 0            | SUM            |  |
|            | Compulsory validation on % key function.                                 | b | YES = 2           | 0.16.0         |  |
|            |                                                                          | С | NO = 0<br>YES = 4 | = a + b + c    |  |
|            | % key function is inactive.                                              | C | NO = 0            |                |  |
| 18         |                                                                          | а | YES = 1           |                |  |
| 10         | RECD ACCT & PAID OUT are only allowed in the 'X' control lock            | u | NO = 0            | SUM            |  |
|            | position.  Compulsory validation on RECD ACCT & PAID OUT.                | b | YES = 2           |                |  |
|            | Compulsory Validation on RECD ACCT & FAID COT.                           |   | NO = 0            | = a + b + c    |  |
|            | RECD ACCT & PAID OUT are inactive.                                       | С | YES = 4           |                |  |
|            |                                                                          |   | NO = 0            |                |  |
| 19         | CHEQUE-CASHING is only allowed in the 'X' control lock                   | а | YES = 1           | SUM            |  |
|            | position.                                                                | b | NO = 0<br>YES = 2 | JOIVI          |  |
|            |                                                                          | 5 | NO = 0            | = a + b + c    |  |
|            | Compulsory validation on CHEQUE-CASHING.                                 | С | YES = 4           | 1              |  |
|            | CHEQUE-CASHING is inactive.                                              |   | NO = 0            |                |  |
| 0.5        | Marting                                                                  |   |                   |                |  |
| 20         | Validation amount is amount tendered = Amount of sale =                  | а | 1 0               | SUM            |  |
|            | Allow multiple validations.                                              | b | YES = 2           | = a + b        |  |
|            |                                                                          |   | NO = 0            |                |  |
| 21         | Allow multiple buffered receipts.                                        | а | YES = 1           | 1              |  |
|            |                                                                          |   | NO = 0            | SUM            |  |
|            | Buffered receipt is only issued on the " RECEIPT OFF" position.          | b | YES = 2           | _ 0 . b . c    |  |
|            |                                                                          |   | NO = 0<br>YES = 4 | = a + b + c    |  |
|            | When pushing the " #/NS" key to open the drawer, receipt ticket          | С | YES = 4<br>NO = 0 |                |  |
| ı          | is not issued.                                                           |   | 110 - 0           | 1              |  |

| ADDRESS | OPTION                                                                                                    | _ \ | /ALUE             | STATUS      |
|---------|----------------------------------------------------------------------------------------------------|-----|-------------------|-------------|
| 22      | Print the " CASH" when only SINGLE ITEM is registered.                                                          | а   | YES = 1<br>NO = 0 | SUM         |
|         | Print sale item no.                                                                                             | b   | YES = 2<br>NO = 0 | = a + b + c |
|         | Subtotal is printed when the " <b>SUBTL</b> " key is pressed.                                                   | С   | YES = 4<br>NO = 0 |             |
| 23      | Inhibit TIME print on receipt and journal.                                                                      | а   | YES = 1<br>NO = 0 | SUM         |
|         | Inhibit MACHINE NO. print on receipt and journal.                                                               | b   | YES = 2<br>NO = 0 | = a + b + c |
|         | Inhibit Z REPORT ISSUING COUNTER print on receipt and journal.                                                  | С   | YES = 4<br>NO = 0 | - 4+5+0     |
| 24      | Inhibit DATE print on receipt and journal.                                                                      | а   | YES = 1<br>NO = 0 | SUM         |
|         | Inhibit CONSECUTIVE NO. print on receipt and journal.                                                           | b   | YES = 2<br>NO = 0 | = a + b     |
| 25      | The date format is  * Same in validation  Day, Month and Year =  Month, Day and Year =                          | а   | 0                 | а           |
|         | Year, Month and Day =                                                                                           |     | 2                 | <u> </u>    |
| 26      | Decimal for print and display : No decimal =                                                                    | а   | 1 2               | _           |
|         | Set at one place = Set at three places =                                                                        |     | 3                 | а           |
|         | Set at two places =                                                                                             |     | 0                 |             |
| 27      | For the total amount allowed for RECD ACCT  8 PAID OUT transactions.  0.01 ~ 0.09 = 0.01 ~ 0.99 = 0.01 ~ 9.99 = | а   | 1<br>2<br>3       |             |
|         | 0.01 ~ 99.99 =<br>0.01 ~ 999.99 =<br>0.01 ~ 9999.99 =                                                           |     | 4<br>5<br>6       | а           |
|         | 0.01 ~ 99999.99 =                                                                                               |     | 7                 |             |
| 28      | Clerks are Pop-up = Stay-down =                                                                                 | а   | 1 0               | SUM         |
|         | Secret sign-on code = Push button =                                                                             | b   | 2<br>0            | = a + b + c |
|         | 15 Clerks =<br>4 Clerks =                                                                                       | С   | 4<br>0            |             |
| 29      | Allow clerk change without clerk sign-off operation.                                                            | а   | YES = 1<br>NO = 0 | а           |
| 30      | Home currency symbol. (Î =91, £=0, Pts=92)                                                                      | Α   | 0 – 122<br>CODE   | а           |
|         | Other currencies(Refer to page 88 : " CHARACTER CODE TABLE" )                                                   |     | CODE              |             |
| 31      | Disable NON-ADD NUMBER function.                                                                                | Α   | YES = 1<br>NO = 0 | SUM         |
|         | " TRAIN MODE START" message is not printed when train                                                           | b   | YES = 2<br>NO = 0 | = a + b + c |
|         | mode starts.  " TRAIN MODE END" message is not printed when train mode                                          | С   | YES = 4<br>NO = 0 | 1           |
| 20      | ends.                                                                                                    |     |                   |             |
| 32      | Disable NO SALE function.                                                                                       | a   | YES = 1<br>NO = 0 | SUM         |
|         | Inhibit NO SALE after NON-ADD NUMBER entry.                                                                     | b   | YES = 2<br>NO = 0 | = a + b + c |
|         | Enforce NON-ADD NUMBER entry at the beginning of sale.                                                          | С   | YES = 4<br>NO = 0 |             |
| 33      | Number of digits required for NON-ADD NUMBER entry.  ( '0' allows any length, 1 ~ 8 digits )                    | а   | 0<br>1~8          | а           |
| 34      | ADD CHECK advances the consecutive no. at final tender only.                                                    | а   | YES = 1<br>NO = 0 |             |

| Compulsory validation on ADD CHECK.                                | b | YES = 2 | SUM         |
|--------------------------------------------------------------------|---|---------|-------------|
|                                                                    |   | NO = 0  | = a + b + c |
| Print the consolidated receipt automatically when finalising Check | С | YES = 4 |             |
| sale                                                               |   | NO = 0  |             |

| ADDRESS | OPTION                                                             | ,        | <b>VALUE</b>                                     | STATUS      |
|---------|--------------------------------------------------------------------|----------|--------------------------------------------------|-------------|
| 35      | Compulsory drawer is disabled.                                     | а        | YES = 1                                          |             |
|         |                                                                    |          | NO = 0                                           | SUM         |
|         | Validation sensor is activated.                                    | b        | YES = 2                                          |             |
|         |                                                                    |          | NO = 0                                           | = a + b + c |
|         | Paper sensor is activated.                                         | С        | YES = 4                                          | -           |
|         | '                                                                  |          | NO = 0                                           |             |
| 36      | Open drawer alarm is activated.                                    | а        | YES = 1                                          | а           |
| 30      | Open drawer alarm is activated.                                    | а        | NO = 0                                           | a           |
| 37      | The number of seconds before the open drawer                       |          |                                                  |             |
|         | warning tone sounds. ( default = 30 sec. )                         | а        | 0 ~ 99                                           | a           |
| 38      | % and tax calculation will round up at 0.50 =                      | а        | 0                                                |             |
|         | always round up =                                                  | _        | 1                                                | a           |
|         | always round down =                                                |          | 2                                                |             |
| 39      | Rounding factor for split pricing, triple & decimal multiplication |          | <del>                                     </del> |             |
| 00      | Calculation will round up at 0.50 =                                | а        | 0                                                |             |
|         | always round up =                                                  | ď        | 1                                                | а           |
|         | always round up = always round down =                              |          | 2                                                | а           |
| 40      | European round is activated.                                       | а        | YES = 1                                          | а           |
| 70      | Lui opean i ounu is activateu.                                     | а        | NO = 0                                           | а           |
| 44      | V/TIME energian is                                                 |          |                                                  | -           |
| 41      | X/TIME operation is split pricing =                                | а        | 0                                                | а           |
| 40      | Triple multiplication =                                            | <u> </u> | 1                                                |             |
| 42      | " PRICE INQ." key is used as " SCALE" key.                         | а        | YES = 1                                          | 01114       |
|         |                                                                    | <u> </u> | NO = 0                                           | SUM         |
|         | Allow manual entry of weight.                                      | b        | YES = 2                                          |             |
|         |                                                                    |          | NO = 0                                           | = a + b + c |
|         | Weight symbol for manual entry is kg =                             | С        | 4                                                |             |
|         | lb =                                                               |          | 0                                                |             |
| 43      | Only stamp will be printed on the receipt.                         | а        | 0                                                | а           |
|         | Both stamp & preamble message will be printed on the receipt.=     | _        | 1                                                |             |
|         | Only preamble message will be printed on the receipt.              |          | 2                                                |             |
| 44      | Postamble message will be printed on the receipt.                  | а        | YES = 1                                          |             |
|         | Postamble message will be printed on the receipt.                  | u        | NO = 0                                           | SUM         |
|         | Preamble message will be not printed on the slip printer.          | b        | YES = 2                                          | -           |
|         | Troumble meesage was so not printed on the one printer.            | D        | NO = 0                                           | = a + b + c |
|         | Postamble message will be not printed on the slip printer.         |          |                                                  | - 4 1 5 1 0 |
|         | Tostamble message will be not printed on the slip printer.         | С        | YES = 4<br>NO = 0                                |             |
|         |                                                                    |          |                                                  |             |
| 45      | Train mode                                                         | а        | YES = 1                                          | 01.17.4     |
|         | The in which title is not uninted and the control of the control   |          | NO = 0                                           | SUM         |
|         | Train mode title is not printed on the receipt during train mode.  | b        | YES = 2                                          | 1           |
|         |                                                                    |          | NO = 0                                           | = a + b + c |
|         | Cash drawer does not open during train mode.                       | С        | YES = 4                                          |             |
|         |                                                                    |          | NO = 0                                           |             |
| 46      | Table management =                                                 | а        | 0                                                | а           |
|         | Cashier overlap =                                                  | 1        | 1                                                |             |
| 47      | Consolidated receipt on table management or cashier                | а        | 0                                                | а           |
|         | Overlap is only printed on the receipt of ECR.                     |          |                                                  |             |
|         | Consolidated receipt on table management or cashier                |          | 1                                                |             |
|         | Overlap is printed on the receipt of ECR and the slip printer.     |          |                                                  |             |
|         | Consolidated receipt on table management or cashier                |          | 2                                                |             |
|         | Overlap is only printed on the slip printer.                       |          |                                                  |             |
| 48      | Slip operation =                                                   | а        | 0                                                | а           |
| 70      | KP operation =                                                     | a        | 1                                                | ď           |
| 49      | <del> </del>                                                       | _        | YES = 1                                          |             |
| 43      | Amount tender is compulsory on " CASH/TEND" tendering.             | а        |                                                  | SUM         |
|         |                                                                    | <u> </u> | NO = 0                                           | SUM         |
|         | Under tendering by " CASH/TEND" is not allowed.                    | b        | YES = 2<br>NO = 0                                | = a + b + c |
|         |                                                                    |          | I NICO O                                         | - 2 + D + C |

| Validation on " CASH/TEND" | tendering is compulsory. | С | YES = 4<br>NO = 0 |  |  |
|----------------------------|--------------------------|---|-------------------|--|--|
|----------------------------|--------------------------|---|-------------------|--|--|

| ADDRESS | OPTION                                                              | ١        | /ALUE             | STATUS             |
|---------|---------------------------------------------------------------------|----------|-------------------|--------------------|
| 50      | Amount tender is compulsory on " CHEQUE" tendering.                 | а        | YES = 1           | OLINA.             |
|         |                                                                     |          | NO = 0            | SUM                |
|         | Under tendering by " CHEQUE" is not allowed.                        | b        | YES = 2<br>NO = 0 | = a + b + c        |
|         | 3,, 1                                                               | С        | YES = 4           | - 4 1 5 1 6        |
|         | Validation on " CHEQUE" tendering is compulsory.                    |          | NO = 0            |                    |
|         | tonsoning to companies.                                             |          |                   |                    |
| 51      | NON-ADD NUMBER entry is compulsory on " CHARGE 1"                   | а        | YES = 1           |                    |
|         | tendering.                                                          |          | NO = 0            | SUM                |
|         | Over tendering by " CHARGE 1" is allowed.                           | b        | YES = 2           | = a + b + c        |
|         | over tendering by or particle in the district.                      | С        | NO = 0<br>YES = 4 | = a + b + c        |
|         | Validation on " CHARGE 1" tendering is compulsory.                  | C        | NO = 0            |                    |
|         | validation on Charge I tendening is compulsory.                     |          | 110 = 0           |                    |
| 52      | NON-ADD NUMBER entry is compulsory on " CHARGE 2"                   | а        | YES = 1           |                    |
|         | tendering.                                                          |          | NO = 0            | SUM                |
|         |                                                                     | b        | YES = 2           | ]                  |
|         | Over tendering by " CHARGE 2" is allowed.                           |          | NO = 0            | = a + b + c        |
|         | Validation on # CHARCE 2# tandering is commutative                  | С        | YES = 4<br>NO = 0 |                    |
|         | Validation on " CHARGE 2" tendering is compulsory.                  |          | 100 = 0           |                    |
| 53      | Clerk key: Button key =                                             | а        | 0                 | а                  |
|         | Real clerk key =                                                    | -        | 1                 |                    |
| 54      | Printer type : No printer =                                         | а        | 0                 | а                  |
|         | EPSON TM-290 =                                                      |          | 1 2               |                    |
|         | EPSON TM-300(D) =<br>EPSON TM-T80 =                                 |          | 3                 |                    |
|         | CITIZEN iDP 3540/3541 =                                             |          | 4                 |                    |
|         | STAR SP200 =                                                        |          | 5                 |                    |
|         | SAMSUNG SRP-100/200 =                                               |          | 6                 |                    |
| 55      | Feed line after printing on the roll printer :  ( Default = 7Line ) | а        | 0 ~ 99            | а                  |
| 56      | EAT-IN/TAKE-OUT/DRIVE-THRU procedure compulsory                     | а        | YES = 1           | а                  |
|         | Before tendering.                                                   |          | NO = 0            |                    |
| 57      | Department LEVEL keys are Stay-down =                               | а        | 0                 | а                  |
|         | Item pop-up = Ticket pop-up =                                       |          | 1 2               |                    |
| 58      |                                                                     | а        | 1                 | SUM                |
|         | Disable " LEVEL" key:  LEVEL 1                                      | b        | 2                 | = a + b + c        |
|         | LEVEL 2 =                                                           | С        | 4                 |                    |
|         | LEVEL 3 =                                                           |          |                   |                    |
| 59      | Maximum slip line                                                   | а        | 0 ~ 99            | а                  |
| 60      | Feed line before printing on the slip printer                       | а        | 0 ~ 99            | a                  |
| 62      | Characters Entered by: Character Code = Alpha Numeric keyboard =    | a<br>b   | 1 0               | SUM<br>= a + b     |
| 63      | Conversion rate1 Currency character code (Î = 91, £= 0, Pts= 92)    | a        | 0 ~ 122           | a                  |
| 64      | Conversion rate2 Currency character code (Î = 91, £= 0, Pts= 92)    | а        | 0 ~ 122           | а                  |
| 65      | Enable printing Conversion1, print TOTAL amount                     | а        | YES = 1           |                    |
|         | Enoble printing Conversion4 TENDEDED encount                        | <b>L</b> | NO = 0            | CLIM               |
|         | Enable printing Conversion1, TENDERED amount                        | b        | YES = 2<br>NO = 0 | SUM<br>= a + b + c |
|         | Enable printing Conversion1, CHANGE amount                          | С        | YES = 4           | = 4 1 5 1 0        |
|         |                                                                     |          | NO = 0            |                    |
| 66      | Base Currency is                                                    | а        | Euro = 1          | а                  |
| 67      | When using Curr Convo print TOTAL for both surrenging               | _        | Local = 0         |                    |
| 67      | When using Curr Conv2, print TOTAL for both currencies              | а        | YES = 1<br>NO = 0 |                    |
|         | Using Curr Conv2, print TENDERDED amount for both currencies        | b        | YES = 2           | SUM                |
|         |                                                                     |          | NO = 0            | = a + b + c        |
|         | When using Curr Conv2, print CHANGE for both currencies             | С        | YES = 4           |                    |

|    |                                                                    |   | NO = 0  |   |
|----|--------------------------------------------------------------------|---|---------|---|
| 68 | Disable printing <b>FOREIGN AMOUNT</b> during Conversion operation | а | YES = 1 | а |
|    |                                                                    |   | NO = 0  |   |

#### 2.8 DESCRIPTOR PROGRAMMING

You can program descriptors for each **DEPARTMENT**, **PLU**, **CLERK**, **DEPARTMENT GROUP**, **SOME FUNCTION KEYS** and **RECEIPT MESSAGE** using the following programming procedure.

#### 2.8.1 PROGRAMMING

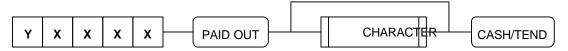

NOTE: Refer to " ALPHA-NUMERIC KEYBOARD LAYOUT" (Page 89) for entering characters.

| STANDARD    | ADDRESS | NUMBER      | CHARACTER | REMARKS   |
|-------------|---------|-------------|-----------|-----------|
| DESCRIPTOR  | Υ       | XXXX        | LENGTH    |           |
| DEPARTMENT  | 1       | 0001 ~ 0321 | 12 CHAR.  |           |
| PLU         | 2       | 0001 ~ 1000 | 12 CHAR.  |           |
| CLERK       | 3       | 0001 ~ 0015 | 12 CHAR.  |           |
| GROUP0      | 3       | 0 0 1 6     | 12 CHAR.  |           |
| GROUP1      | 3       | 0 0 1 7     | 12 CHAR.  |           |
| GROUP2      | 3       | 0 0 1 8     | 12 CHAR.  |           |
| GROUP3      | 3       | 0 0 1 9     | 12 CHAR.  |           |
| GROUP4      | 3       | 0 0 2 0     | 12 CHAR.  |           |
| GROUP5      | 3       | 0 0 2 1     | 12 CHAR.  |           |
| GROUP6      | 3       | 0 0 2 2     | 12 CHAR.  |           |
| GROUP7      | 3       | 0 0 2 3     | 12 CHAR.  |           |
| GROUP8      | 3       | 0 0 2 4     | 12 CHAR.  |           |
| GROUP9      | 3       | 0 0 2 5     | 12 CHAR.  |           |
| CASH        | 3       | 0 0 2 6     | 12 CHAR.  |           |
| CHEQUE      | 3       | 0 0 2 7     | 12 CHAR.  |           |
| CHG1        | 3       | 0 0 2 8     | 12 CHAR.  |           |
| CHG2        | 3       | 0 0 2 9     | 12 CHAR.  |           |
| CHANGE      | 3       | 0 0 3 0     | 12 CHAR.  |           |
| TOTAL       | 3       | 0 0 3 1     | 12 CHAR.  |           |
| RECD ACCT   | 3       | 0 0 3 2     | 12 CHAR.  |           |
| PAID OUT    | 3       | 0 0 3 3     | 12 CHAR.  |           |
| NON-ADD#    | 3       | 0 0 3 4     | 12 CHAR.  |           |
| ADD CHECK   | 3       | 0 0 3 5     | 12 CHAR.  |           |
| NO SALES    | 3       | 0 0 3 6     | 12 CHAR.  |           |
| ERR CORRECT | 3       | 0 0 3 7     | 12 CHAR.  |           |
| PREV VOID   | 3       | 0 0 3 8     | 12 CHAR.  |           |
| RETURN      | 3       | 0 0 3 9     | 12 CHAR.  |           |
| ALL CANCEL  | 3       | 0 0 4 0     | 12 CHAR.  |           |
| % 1         | 3       | 0 0 4 1     | 12 CHAR.  |           |
| % 2         | 3       | 0 0 4 2     | 12 CHAR.  |           |
| CONV 1      | 3       | 0 0 4 3     | 12 CHAR.  |           |
| CONV 2      | 3       | 0 0 4 4     | 12 CHAR.  |           |
| EAT-IN      | 3       | 0 0 4 5     | 12 CHAR.  |           |
| TAKE-OUT    | 3       | 0 0 4 6     | 12 CHAR.  |           |
| DRIVE-THRU  | 3       | 0 0 4 7     | 12 CHAR.  |           |
| RCPT MSG    | 4       | 0001 ~ 0004 | 21 CHAR.  | PREAMBLE  |
| RCPT MSG    | 4       | 0005 ~ 0006 | 21 CHAR.  | POSTAMBLE |

#### 2.8.2 DESCRIPTOR PROGRAMMING EXAMPLES

(1) DEPT.1 = APPLE

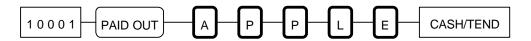

(2) PLU  $10 = \mathbf{O}RANG\mathbf{E}$ 

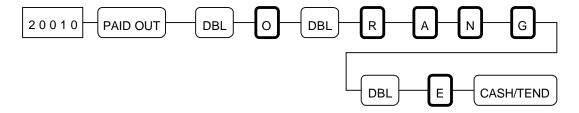

(3) CLERK 4 = JAMES

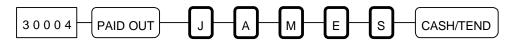

(4) PREAMBLE MESSAGE LINE 1 = Thank You

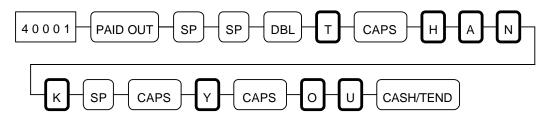

(5) POSTAMBLE MESSAGE LINE 1 = Call Again

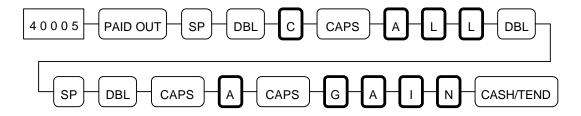

#### 2.8.3 DESCRIPTOR PROGRAMMING SCAN

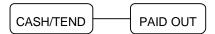

#### 2.9 DEPARTMENT PROGRAMMING

- \* HASH Department \*
  - Typically **HASH department** may be used to register items such as **delivery charges** or **lottery sales** that a merchant may not want to appear in accumulated sales totals.
  - Sales registered into **HASH department** do **not add to** the **grand total**, **gross sales total** and may also be **programmed not to add to** the **net sales total**.
  - HASH departments add to the total of each sale and therefore are included in all media and the drawer totals. Like normal departments, HASH departments also add to a total of all HASH departments and PLUs on the financial report.
  - SYSTEM OPTION ADDRESS 10 is used to select whether HASH department totals add to the net sales total or not.

#### 2.9.1 DEPARTMENT STATUS PROGRAMMING

#### A. PROGRAMMING OPTION

| PROGRAMMING OPTION                            |   | VALUE   |        | OPTION DIGIT    |
|-----------------------------------------------|---|---------|--------|-----------------|
| Department GROUP NO.                          |   | 0 ~ 9   |        | N 1             |
| Resettable counter, counter will increase.    |   | 0       |        |                 |
| Nonresettable counter, counter will increase. |   | 1       |        | N 2             |
| Resettable counter, counter will decrease.    |   | 2       |        |                 |
| Nonresettable counter, counter will decrease. |   | 3       |        |                 |
| HASH department feature                       | а | YES = 1 | NO = 0 |                 |
| GALLONAGE department feature                  | b | YES = 2 | NO = 0 | N 3 = a + b + c |
| NON-ADD NUMBER compulsory                     | С | YES = 4 | NO = 0 |                 |
| Department is NEGATIVE.                       | а | YES = 1 | NO = 0 |                 |
| Department is SINGLE ITEM.                    | b | YES = 2 | NO = 0 | N 4 = a + b + c |
| VALIDATION compulsory                         | С | YES = 4 | NO = 0 |                 |
| Department is PRESET.                         |   | 0       |        |                 |
| Department is OPEN ( HALO ).                  |   | 1       |        | N 5             |
| Department is DISABLED.                       |   | 2       |        |                 |
| Department is <i>not taxable</i> .            |   | 0       |        |                 |
| Department is taxable by VAT 1.               |   | 1       |        |                 |
| Department is taxable by VAT 2.               |   | 2       |        | N 6             |
| Department is taxable by VAT 3.               |   | 3       |        |                 |
| Department is taxable by VAT 4.               |   | 4       |        |                 |
| Department is taxable by VAT 1 & 3.           |   | 5       |        |                 |
| Department is printed on KITCHEN PRINTER      | а | YES = 1 | NO = 0 | N 7             |

#### B. PROGRAMMING

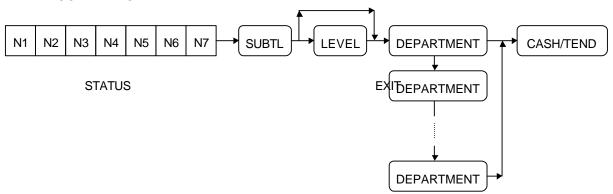

#### 2.9.2 DEPARTMENT PRICE OR HALO PROGRAMMING

A zero amount entry for open department will set the HALO ( High Amount Lock Out ) at the maximum seven digits ( 99999.99 ) for standard department, and five digits ( 99.999 ) for gallonage department.

Zero preset departments are allowed.

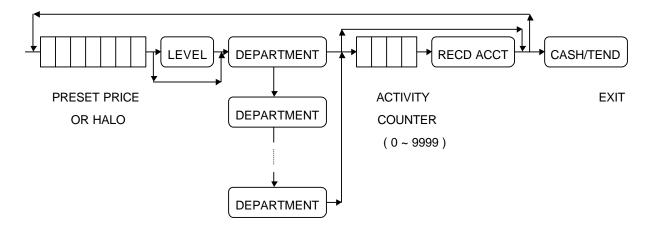

#### 2.9.3 DEPARTMENT PROGRAMMING EXAMPLES

A. DEPARTMENT STATUS PROGRAMMING

EX 1) Program ' DEPT 1' and ' DEPT 2' . 'DEPT 1' and 'DEPT 2' are VAT 1 and KP items.

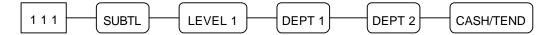

EX 2) Program ' DEPT 3' so it is a PRESET department, VAT 2 and a KP item.

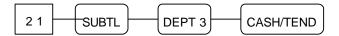

EX 3) Program ' DEPT 4' so it is a PRESET, SINGLE ITEM department and VAT 3.

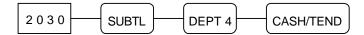

EX 4 ) Program ' DEPT 5' so it is a NEGATIVE PRESET and NON TAX with nonresettable and increasing counter.

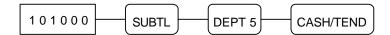

EX 5) Program ' DEPT 6' so it is a PRESET, VAT 1 & 3 and a KP item.

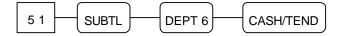

EX 6) Program ' DEPT 214' so it is a GALLONAGE and NON TAX.

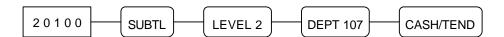

EX 7 ) Program ' DEPT 321' so it is accumulated to GROUP 7 and HASH, PRESET and VAT 4. 'DEPT 321' is a KP item.

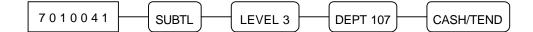

### B. DEPARTMENT PRICE OR HALO PROGRAMMING

EX 1) Program ' DEPT 1' and ' DEPT 2'. 'DEPT 1' and 'DEPT 2' have a @99.99 HALO.

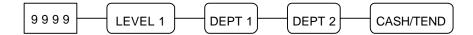

EX 2 ) Program ' DEPT 3' , ' DEPT 6' and ' DEPT 321' . These departments have a price @10.00.

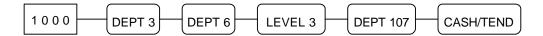

EX 3) Program ' DEPT 4' so it has a price @15.00.

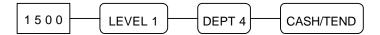

EX 4) Program ' DEPT 5' so it has a price @1.00 and activity counter is 50.

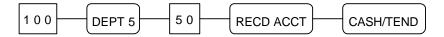

EX 5) Program ' DEPT 214' so it has a price @1.399 ( Gallonage Price ).

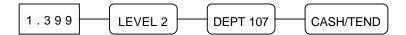

# 2.9.4 DEPARTMENT PROGRAMMING SCAN

- (1) Press the " CASH/TEND" key.
- (2) Press the first " DEPARTMENT" key you want to scan.
- (3) Press the last " DEPARTMENT" key you want to scan.

If you want to scan only one department, press the same " DEPARTMENT" key twice.

# NOTE: The first department number £ The last department number

EX ) To scan dept. 108 ~ 109

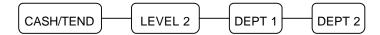

### 2.10 PLU PROGRAMMING

**HASH PLU**'s operation is the same as HASH department operation.

PLU is registered by sequential index ( 1  $\sim$  1000 ) or by PLU code ( 1  $\sim$  99999999 ) that you program.

( SYSTEM OPTION ADDRESS 9, Page 22 )

Although you don't program PLU code, each PLU has a default code that is same as the PLU number.

### 2.10.1 PLU PROGRAMMING

#### A. PROGRAMMING OPTION

| PROGRAMMING OPTION                            |   | VALUE   |        | OPTION DIGIT    |
|-----------------------------------------------|---|---------|--------|-----------------|
| Resettable counter, counter will increase.    |   | 0       |        |                 |
| Nonresettable counter, counter will increase. |   | 1       |        | N 1             |
| Resettable counter, counter will decrease.    |   | 2       |        |                 |
| Nonresettable counter, counter will decrease. |   | 3       | T      |                 |
| HASH PLU feature                              | а | YES = 1 | NO = 0 |                 |
| GALLONAGE PLU feature                         | b | YES = 2 | NO = 0 | N 2 = a + b + c |
| NON-ADD NUMBER compulsory                     | С | YES = 4 | NO = 0 |                 |
| PLU is NEGATIVE.                              | а | YES = 1 | NO = 0 |                 |
| PLU is SINGLE ITEM.                           | b | YES = 2 | NO = 0 | N 3 = a + b + c |
| VALIDATION compulsory                         | С | YES = 4 | NO = 0 |                 |
| PLU is PRESET.                                |   | 0       |        |                 |
| PLU is OPEN ( HALO ).                         |   | 1       |        | N 4             |
| PLU is <i>DISABLED</i> .                      |   | 2       |        |                 |
| PLU is not taxable.                           |   | 0       |        |                 |
| PLU is taxable by VAT 1.                      |   | 1       |        |                 |
| PLU is taxable by VAT 2.                      |   | 2       |        | N 5             |
| PLU is taxable by VAT 3.                      |   | 3       |        |                 |
| PLU is taxable by VAT 4.                      |   | 4       |        |                 |
| PLU is taxable by VAT 1 & 3.                  |   | 5       |        |                 |
| PLU is printed on KITCHEN PRINTER             | а | YES = 1 | NO = 0 | N 6             |

### B. PROGRAMMING

A zero amount entry for open PLU will set the HALO ( High Amount Lock Out ) at the maximum seven digits ( 99999.99 ) for standard PLU, and five digits ( 99.999 ) for gallonage PLU.

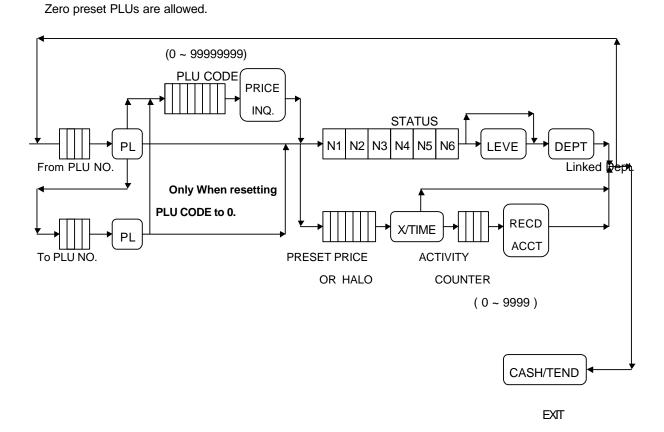

NOTE: From PLU NO. (1 ~ 1000) £ To PLU NO. (1 ~ 1000)

#### 2.10.2 PLU PROGRAMMING EXAMPLES

#### IMPORTANT: If PLU is not linked to department, PLU registration is not allowed.

EX 1) Program ' PLU 10' so it is VAT 1 and a KP item. It has a @99.99 HALO and linked to ' DEPT 1'.

Its code is ' 12345678' .

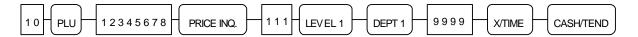

EX 2 ) Program ' PLU 20' so it is VAT 2 and a KP item. It has a PRESET price @10.00 and linked to DEPT 2'. Its code is ' 20010'.

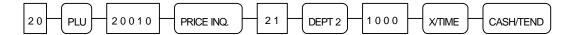

EX 3 ) Program ' PLU 30' so it is VAT 3, SINGLE ITEM and has a PRESET price @15.00 and linked to ' DEPT 3'. Its code is ' 313131'.

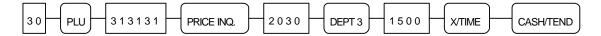

EX 4 ) Program ' PLU 40' so it is VAT 4 and a KP item. It has a PRESET price @1.00 and linked to DEPT 4', initial activity counter is 100 with nonresettable, decreasing status.

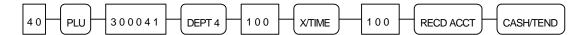

EX 5 ) Program ' PLU 50' so it is VAT 1 and a KP item. It has a PRESET price @10.00 and linked to ' DEPT 6' . Its code is ' 50100' .

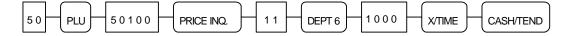

EX 6 ) Program ' PLU 1000' so it is VAT 1 and a KP item. It has a PRESET price @5.00 and linked to ' DEPT 108' .

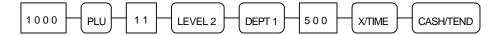

EX 7 ) Link ' PLU 1000' to ' PLU 50' . ( Refer to next page ' 2.9.4 PLU LINK PROGRAMMING' )

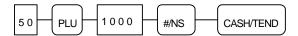

# 2.10.3 PLU PROGRAMMING SCAN

- (1) Press the " CASH/TEND" key.
- (2) Enter the *number of the first PLU* you want to scan, and press the " *PLU*" key.
- (3) Enter the *number of the last PLU* you want to scan, and press the " *PLU*" key.

# NOTE: The first PLU number £ The last PLU number

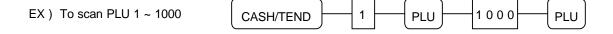

#### 2.10.4 PLU LINK PROGRAMMING

This programming is used to link two or more PLUs.

The second PLU (B) will be automatically registered when the first PLU (A) is registered.

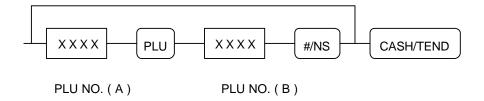

#### 2.10.5 REMOVING OR DELETING A PLU

In order to " de-activate" a PLU, or " remove" its status and linked department.

Deleted or inactivated PLUs will not be allowed to register.

- (1) Enter the PLU number (1  $\sim$  1000), and press the "PLU" key.
- (2) Press the "VOID" key.

NOTE: PLUs with a total may not be removed ( or deleted ).

Issue the PLU report in " Z" mode before removing any PLU with a total.

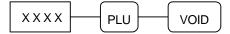

### 2.11 % KEY PROGRAMMING

This cash register has two % keys.

### 2.11.1 % KEY PROGRAMMING

A. PROGRAMMING STATUS

| PROG     | RAMMING OPTION         | VALUE |   | OPTION DIGIT    |
|----------|------------------------|-------|---|-----------------|
| % key is | POSITIVE ( SURCHARGE ) | а     | 1 |                 |
| N        | EGATIVE ( DISCOUNT )   |       | 0 | N 1 = a + b     |
|          | OPEN                   | b     | 2 |                 |
|          | PRESET                 |       | 0 |                 |
| % key is | SALE                   | а     | 1 |                 |
|          | ITEM                   |       | 0 |                 |
|          | AMOUNT                 | b     | 2 | N 2 = a + b + c |
|          | PERCENTAGE             |       | 0 |                 |
|          | INACTIVE               | С     | 4 |                 |
|          | ACTIVE                 |       | 0 |                 |

#### **B. PROGRAMMING**

- (1) Press the "%" key to be programmed.
- (2) Enter *the status* from the above table and press the " SUBTL" key.
- (3) Enter the percentage or amount up to 5 digits and press the " CASH/TEND" key.

Decimal point is fixed at three places.

EX ) Percent Rate : 10 % would be 1 0 0 0 0  $\,$ 

5.6 % would be 5 6 0 0

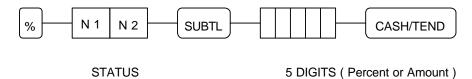

# 2.11.2 % CALCULATION ROUNDING FACTOR

Refer to SYSTEM OPTION ADDRESS 38 ( Page 25 )

#### 2.12 CASH/TEND KEY PROGRAMMING

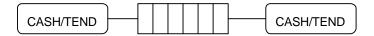

Tendering HALO ( 0 ~ 999999, 0 for no HALO )

# 2.13 CHEQUE KEY PROGRAMMING

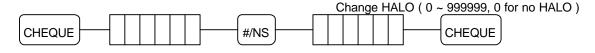

Tendering HALO (0 ~ 999999, 0 for no HALO)

### 2.14 CHARGE KEY PROGRAMMING

This cash register has two charge keys.

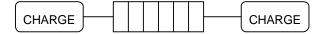

Tendering HALO (0 ~ 999999, 0 for no HALO)

### 2.15 PRESET CASH KEY PROGRAMMING

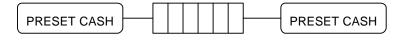

Desired amount (0 ~ 999999)

### 2.16 CASH IN DRAWER LIMIT PROGRAMMING

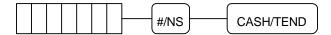

Total amount of cash allowed to be in the cash drawer at one time. ( $0 \sim 9999999$ )

NOTE: If the cash-in-drawer limit is exceeded, an error tone will sound.

The "CLEAR" key will stop the error tone.

#### 2.17 CURRENCY CONVERSION KEY PROGRAMMING

This cash register has two conversion key.

The foreign exchange rate is determined on a six-digit code entered.

Numbers N1  $\sim$  N5 are the numeric value of the exchange rate, number N6 sets the decimal point position (0  $\sim$  5).

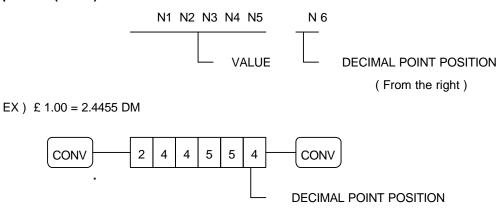

### 2.18 EUROPEAN ROUNDING PROGRAMMING

If you use the European rounding, after programming the European rounding, set the SYSTEM OPTION ADDRESS 40 to 1.( Page 25 )

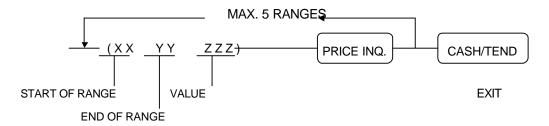

NOTE: The last end of range should be 9 or 99.

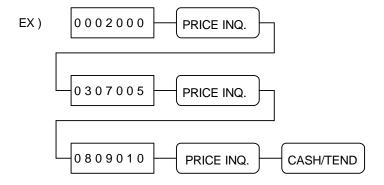

# 2.19 PARAMETERS PROGRAM SCAN

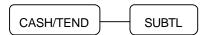

# **OPERATING NOTE**

This section shows you how to operate the cash register during normal use.

The operating steps are explained with flow chart boxes.

Each box represents a key on the keyboard that you should press to complete an operation.

Unless the specified note, the flow charts use the " CASH/TEND" key to finalize the sale.

NOTE: A clerk must be signed on before operation takes place.

All registrations are made in the " REG" or " VOID" control lock position.

#### 1 CLERK SIGN ON

# 1.1 IN CASE OF 4 CLERKS ( SYSTEM OPTION 28' s VALUE' C' = 0 )

### 1.1.1 PUSH BUTTON SIGN ON

The clerk key (1, 2, 3 or 4) to start operation

#### 1.1.2 SECRET CODE SIGN ON

To use this sign on method, SYSTEM OPTION ADDRESS 28 must be set to value 'b'.

The clerk key (1, 2, 3 or 4) to start operation

# 1.2 IN CASE OF 15 CLERKS ( SYSTEM OPTION 28' s VALUE ' C' = 4 )

#### 1.2.1 PUSH BUTTON SIGN ON

#### 1.2.2 SECRET CODE SIGN ON

To use this sign on method, SYSTEM OPTION ADDRESS 28 must be set to value ' b' .

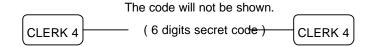

### 2 CLERK SIGN OFF

# 2.1 IN CASE OF 4 CLERKS ( SYSTEM OPTION 28' s VALUE ' C' = 0 )

CLERK When clerk sign off, the message " CLOSED" displays on the display.

1, 2, 3 or 4

# 2.2 IN CASE OF 15 CLERKS ( SYSTEM OPTION 28' s VALUE ' C' = 4 )

CLERK 4 When clerk sign off, the message " CLOSED" displays on the display.

### 3 REAL CLERK KEY ENTRY (Optional Device)

If you want to use the real clerk keys, you should set the SYSTEM OPTION ADDRESS 53 to 1.

**CLEAR** 

### 4 CLEARING AN ERROR CONDITION

If the error tone is ringing, press

There are several error symbols. Refer to ' DISPLAY SYMBOLS' ( Page 14 )

### **5 NO SALE OPERATION**

A no sale operation is used to open the cash drawer outside of a sale.

#/NS

# **6 NON-ADD NUMBER ENTRIES**

The "#/NS" key can be used to enter up to eight digits.

This numeric entry will be added to non-add number total.

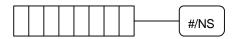

### 7 PRICE INQUIRY OPERATION

If you want to know the price ( preset or HALO ) of DEPT. or PLU during registration,

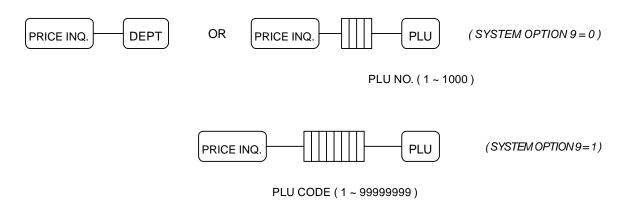

#### **8 DEPARTMENT ENTRIES**

NOTE: The present level is 1.

#### 8.1 OPEN DEPARTMENT ENTRIES (1) Single open DEPARTMENT entry 1000 DEPT 1 AMOUNT (2) Repeat open DEPARTMENT entry 500 DEPT 1 DEPT 1 (3) Multiple open DEPARTMENT entry X/TIME 1000 DEPT 1 Q'ty (1 ~ 999) (4) Decimal multiplication 1.5 1000 DEPT 1 X/TIME of open DEPARTMENT entry Decimal Q'ty (0.001 ~ 999.999) (5) Override HALO price entry X/TIME 10000 DEPT 1 Q'ty (1 ~ 999) (6) Split pricing on open DEPARTMENT entry (Triple multiplication: SYSTEM OPTION 41 = 1) 3 X/TIME 1000 DEPT 1 X/TIME Q'ty (0.001 ~ 999.999) Basic Q'ty (0.001 ~ 999.999) (7) Open DEPARTMENT entry with "LEVEL" key 1000 LEVEL 3 DEPT 1

### **8.2 PRESET DEPARTMENT ENTRIES**

(1) Single preset DEPARTMENT entry DEPT 3 (2) Repeat preset DEPARTMENT entry DEPT 3 DEPT 3 (3) Multiple preset DEPARTMENT entry X/TIME DEPT 3 Q'ty (1 ~ 999) (4) Decimal multiplication 1.5 X/TIME DEPT 3 of preset DEPARTMENT entry Decimal Q'ty (0.001 ~ 999.999) (5) Override preset price entry 2000 DEPT 3 (6) Split pricing on preset DEPARTMENT entry (Triple multiplication: SYSTEM OPTION 41 = 1) 3 DEPT 3 X/TIME X/TIME Q'ty (0.001 ~ 999.999) Basic Q'ty (0.001 ~ 999.999) (7) Preset DEPARTMENT entry with "LEVEL" key **DEPT 107** LEVEL 3

#### 8.3 GALLONAGE DEPARTMENT OPERATION

NOTE: 1) Although gallonage departments are considered open departments,

a price per gallon must be programmed on department programming.

This price is calculated to three decimal points.

2) Although gallonage departments are programmed as a preset price, you must enter amount when gallonage department is registered.

- \* Same as gallonage PLU
- EX ) DEPARTMENT 214 has been programmed as gallonage department and unit price @1.399.

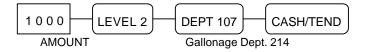

# 9 PLU (PRICE LOOK UP) ENTRIES

### 9.1 OPEN PLU ENTRIES

(1) Single open PLU entry

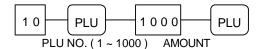

(2) Repeat open PLU entry

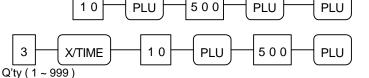

(3) Multiple open PLU entry

(4) Decimal multiplication of open PLU entry

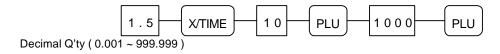

(5) Override HALO price entry

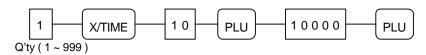

(6) Split pricing on open PLU entry (Triple multiplication: SYSTEM OPTION 41 = 1)

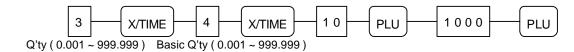

### 9.2 PRESET PLU ENTRIES

(1) Single preset PLU entry

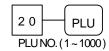

(2) Repeat preset PLU entry

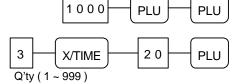

(3) Multiple preset PLU entry

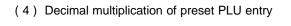

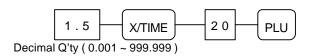

(5) Override preset price entry

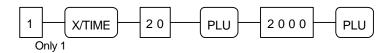

(6) Split pricing on preset PLU entry (Triple multiplication: SYSTEM OPTION 41 = 1)

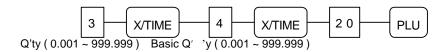

#### 9.3 PLU TO PLU CHAIN OPERATION

**All preset PLUs** in the same **chain** ( PLU to PLU linking ) will be **automatically registered** when **the first PLU** of the chain **is registered**.

If a PLU located in the middle of the chain is registered, the following preset PLUs will be automatically registered.

EX) PLU 1000 is linked to PLU 50.

# 9.4 PLU ENTRIES BY CODE

This cash register can register PLU not only sequential index ( 1 ~ 1000 ) but also code up to 8 digits. If you want to register PLU by code, you must set SYSTEM OPTION ADDRESS 9 to 1. Although you don' t program PLU code, each PLU has a default code that is same as the PLU number.

NOTE: PLU entries by code is same to PLU entries by sequential index.

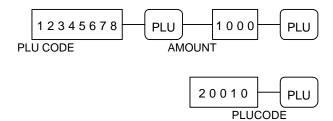

#### 10 SINGLE ITEM DEPARTMENT OR PLU ENTRIES

Single item operation finalizes transaction without tendering key entry.

But the transaction is not finalized when you register another department or PLU before entering single item department or PLU.

### 10.1 SINGLE ITEM PRESET ENTRIES

DEPT 4

#### 10.2 SINGLE ITEM OVERRIDE ENTRIES

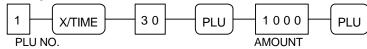

# 11 COMPUTATION OF VAT (Value Added Tax)

This cash register has four taxes.

### NOTE: Refer to SYSTEM OPTION ADDRESS 4 to select inclusive or exclusive VAT.

#### 11.1 INCLUSIVE VAT SYSTEM

(1) Inclusive VAT is used when a tax amount is already included in the item price, and a breakdown of the various tax charged is separated out.

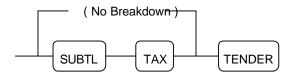

If you set SYSTEM OPTION ADDRESS 3 to value ' c' , breakdown will be automatically done.

### (2) VAT SHIFT

when the " TAX" key is pressed before entering a department or PLU programmed as VAT 1, their tax status shift VAT 1 to VAT 2.

when the " TAX" key is pressed before entering a department or PLU programmed as VAT 1&3,

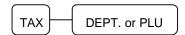

their tax status becomes VAT 1, in that VAT 1 remains unchanged and VAT 3 is deleted.

# 11.2 EXCLUSIVE VAT SYSTEM

(1) Exclusive VAT is used when a tax amount is not included in the item price, and a tax amount is calculated by a tax rate.

# (2) TAX EXEMPT

While the exclusive VAT system is in use, you can exempt a taxable department or PLU from tax.

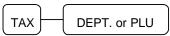

\* Inclusive VAT \*

\* Exclusive VAT \*

#### 12 % KEY ENTRIES

The item discount or surcharge is that discount or surcharge is applied to one item, while the sale discount or surcharge is that discount or surcharge is applied to the entire sale.

NOTE : If you want to sale discount or surcharge you must press the " SUBTL" key before entering the " %" key.

#### 12.1 PERCENT RATE DISCOUNT/SURCHARGE

#### 12.1.1 ITEM DISCOUNT / SURCHARGE

- (1) Preset percent item discount / surcharge
- (2) Open percent item discount / surcharge

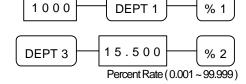

#### 12.1.2 SALE DISCOUNT / SURCHARGE

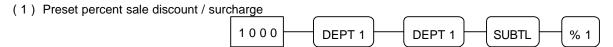

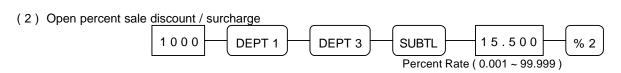

### 12.2 AMOUNT DISCOUNT/SURCHARGE

### 12.2.1 ITEM DISCOUNT / SURCHARGE

- (1) Preset amount item discount / surcharge
- (2) Open amount item discount / surcharge

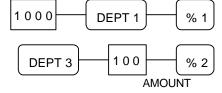

# 12.2.2 SALE DISCOUNT / SURCHARGE

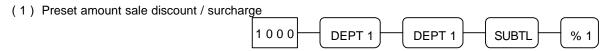

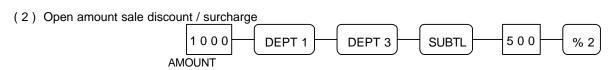

#### 13 MERCHANDISE RETURN OPERATION

A. Merchandise return of a single department or PLU entry

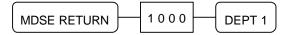

B. Merchandise return of multiple department or PLU entry

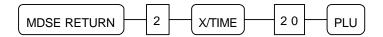

C. Merchandise return of the discounted / surcharged item

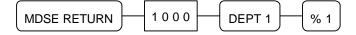

NOTE: Merchandise return of the negative department or PLU is not allowed, and void of merchandise return entry is not allowed.

#### 14 VOID OPERATION

# 14.1 VOID OF A LAST ITEM ENTRY (ERROR CORRECT)

Press the " VOID" key immediately after making an incorrect entry.

### 14.2 VOID OF A PREVIOUS ITEM ENTRY

You can correct using the " VOID" key at any point during the sale.

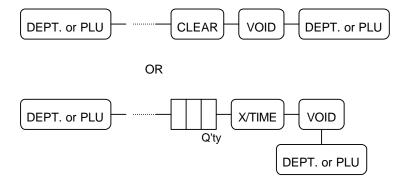

#### 14.3 VOID OUTSIDE OF A SALE

If you want to void a number of items of incorrect entries that were not made void during a sale.

- (1) Turn the control lock key to the " VOID" position.
- (2) Make all entries that you want to void in the normal sequence.
- (3) All these items will appear as alternative sign amount.
- (4) All "VOID" position operations maintain their own total on the report.

# 14.4 CANCEL (VOID 4)

The pressing of the " CANCEL" key during a transaction cancels the entire transaction.

This is not a tendering key!!

Transactions up to thirty items may be canceled.

If a cancel operation is attempted after the entering of more than thirty items, an error will occur.

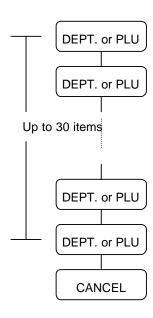

### 15 ADD CHECK OPERATION

Where multiple receipts are required for one puchase.

ie: For admissions where people require separate entrance tickets.

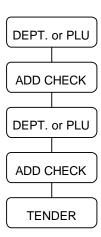

# **16 TENDERING OPERATION**

# **16.1 CASH TENDERING**

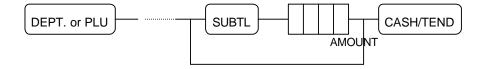

# **16.2 PRESET CASH TENDERING**

You must program the " PRESET CASH" key.

If you don't program this key, an error will occur when you enter the "PRESET CASH" key.

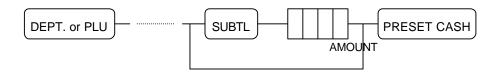

# **16.3 CHEQUE TENDERING**

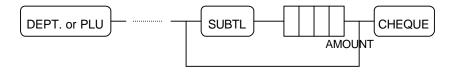

# **16.4 CHARGE TENDERING**

The entering amount of charge must not be more than subtotal amount.

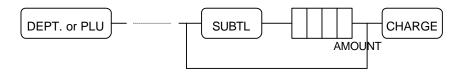

# **16.5 SPLIT TENDERING**

You can tender any combination of media.

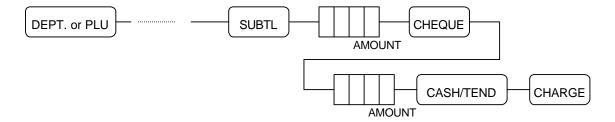

### 16.6 TENDERING WITH CURRENCY CONVERSION

You must program the " CONV" key.

If you don't program this key, an error will occur when you enter the "CONV" key.

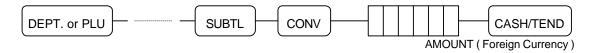

### **16.7 POST TENDERING**

NOTE: If you want to use post tendering function, you must set SYSTEM OPTION ADDRESS 13 to 1 ( Page 23 ).

Post tendering function is only allowed on cash transactions.

After post tendering, the display will show the remaining amount and the drawer will

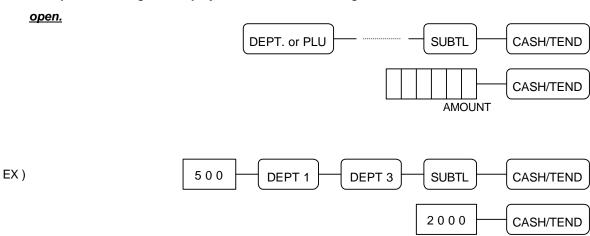

# 17 EAT IN / TAKE OUT / DRIVE THRU OPERATION

If you press the " EAT IN" or " TAKE OUT" or " DRIVE THRU" key before tendering,

each message is printed on the receipt and each total is added to that of the financial report.

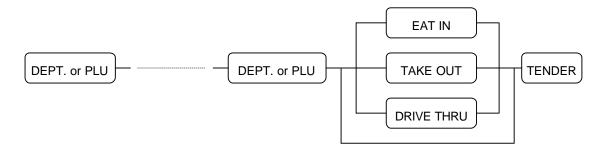

# **18 CHEQUE CASHING**

If a customer wants to **cash a cheque**, use this function.

- (1) Enter the amount of cheque.
- (2) Press the " CHEQUE" key.

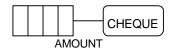

### 19 RECEIVED ON ACCOUNT OPERATION

A. Use the " RECD ACCT" key to register cash or cheque that is added to the cash drawer.

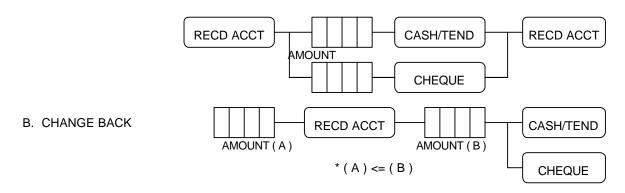

# 20 PAID OUT OPERATION

Use the " PAID OUT" key to register cash or cheque that is moved from the cash drawer.

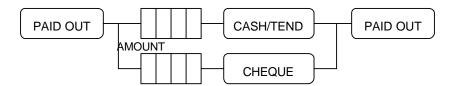

#### 21 TABLE MANAGEMENT

This cash register can support the table management up to 50 lines.

(40 item lines + 10 tendering lines).

NOTE: If you want to use the table management, SYSTEM OPTION ADDRESS 46 must be 0.

# 21.1 TRANSACTION

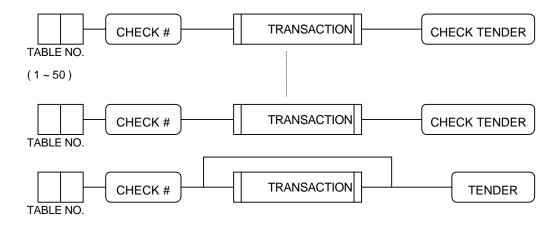

#### 21.2 CONSOLIDATED RECEIPT PRINTING

If you want to issue the consolidated receipt about the table to be opened or tendered (by cash or cheque ... ), press the table number and the "CHECK TENDER" key.

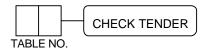

NOTE: If you set the SYSTEM OPTION 47 to 0, the consolidated receipt is only printed on the receipt of ECR.

If you set the SYSTEM OPTION 47 to 1, the consolidated receipt is printed on the receipt of ECR and the slip printer.

If you set the SYSTEM OPTION 47 to 2, the consolidated receipt is only printed on the slip printer.

NOTE: If you set the SYSTEM OPTION ADDRESS 48 to 0, when table management, the transaction will be printed on the slip printer.

( Refer to SYSTEM OPTION ADDRESS 54 ( Page 26 ) to select the printer type. )

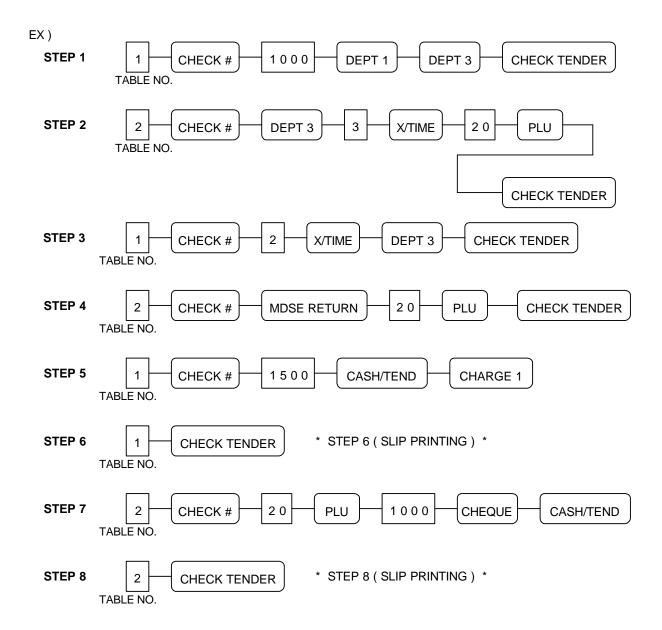

#### 22 CASHIER OVERLAP

# NOTE: If you want to use the cashier overlap, SYSTEM OPTION ADDRESS 46 must be 1.

If you set SYSTEM OPTION ADDRESS 29 to 1,

clerk change can be made without clerk sign-off operation.

# 22.1 TRANSACTION

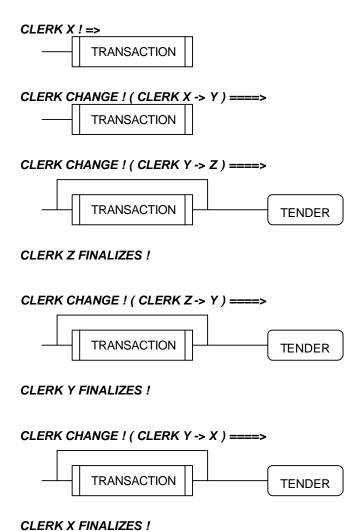

# 22.2 CONSOLIDATED RECEIPT PRINTING

If you want to issue the consolidated receipt about the clerk to be opened or tendered (by cash or cheque ...), press the clerk number and the "CHECK TENDER" key.

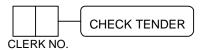

NOTE: If you set the SYSTEM OPTION 47 to 0, the consolidated receipt is only printed on the receipt of ECR.

If you set the SYSTEM OPTION 47 to 1, the consolidated receipt is printed on the receipt of ECR and the slip printer.

If you set the SYSTEM OPTION 47 to 2, the consolidated receipt is only printed on the slip printer.

NOTE: If you set the SYSTEM OPTION ADDRESS 48 to 0, when cashier overlap, the transaction will be printed on the slip printer.

( Refer to SYSTEM OPTION ADDRESS 54 ( Page 26 ) to select the printer type. )

EX) Assume that clerk sign on method is push button type.

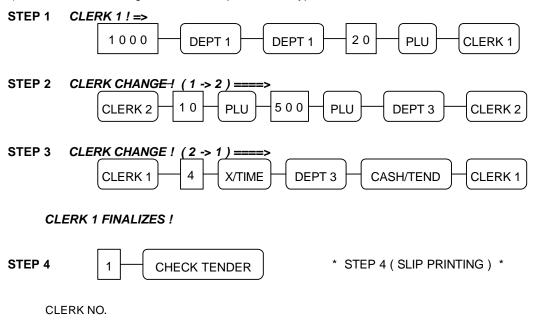

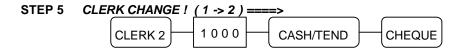

# **CLERK 2 FINALIZES!**

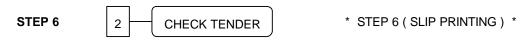

CLERK NO.

#### 23 PRINTING A BUFFERED RECEIPT OPERATION

If a customer requests a receipt after a sale has been finalized and the "RECEIPT ON/OFF" key was in the 'OFF' position during a sale, the press of the "RECEIPT" key will issue a buffered receipt.

( Up to 70 lines : 50 item lines + 20 tendering lines )

If more than 50 entries are made in the sale, the cash register will issue a stub receipt only, show the total net sale and correct the tax totals and payment tendered.

NOTE: The " RECEIPT ON/OFF" key must be used on " REG / VOID" position and can' t be used

during transactions.

Press the " RECEIPT ON/OFF" key once to change its status.

When the " RECEIPT ON/OFF" sign is illuminated on the display panel, the receipt

printer will be turned off.

Refer to SYSTEM OPTION ADDRESS 21 ( Page 23 )

#### 24 VALIDATION OPERATION

First of all, place a check or slip into the slot below the receipt / detail printer.

Upon pressing of the " VALID" key, validation will be performed on department and PLU entries,

RECD ACCT & PAID OUT operation, % key entries, merchandise return, voids and tendering operations.

If an operation is programmed as " Validation Compulsory", the cash register will not operate until validation is completed and the message " S P" will appear on the display.

If any other operations are attempted before validation, an error will occur.

#### Refer to SYSTEM OPTION ADDRESS 20 ( Page 23 )

\* SAMPLE VALIDATION RECEIPTS \*

<sup>\*</sup> Date (b) = SYSTEM OPTION ADDRESS 25 = 1 (MM/DD/YY). (Page 24)

| 01 | 961225 | 14:10 | 000068 | AMT | CASH | £10.00 |
|----|--------|-------|--------|-----|------|--------|
| a  | b      | С     | d      | е_  |      | f      |

<sup>\*</sup> Date ( b ) = SYSTEM OPTION ADDRESS 25 = 2 ( YY/MM/DD ). ( Page 24 )

a = Clerk number.

b = Date.

c = Time.

d = Receipt consecutive number.

e = Registration step.

f = Validated transaction content.

# 25 RECEIPT MESSAGE PRINTING OPERATION 25.1 PREAMBLE MESSAGE

If you want to **print the receipt preamble messages** on the receipt, you must **program SYSTEM**OPTION ADDRESS 43 ( Page 25 ) after programming the preamble message descriptors.

\* SYSTEM OPTION 43 = 0 \* \* SYSTEM OPTION 43 = 1 \* \* SYSTEM OPTION 43 = 2 \*

#### 25.2 POSTAMBLE MESSAGE

If you want to **print the receipt postamble messages** on the receipt, you must **program SYSTEM**OPTION ADDRESS 44 ( Page 25 ) after programming the **postamble message descriptors**.

#### **26 TRAIN MODE**

If you want to operate the **train mode**, you must program **SYSTEM OPTION ADDRESS 45**. *Refer to SYSTEM OPTION ADDRESS 45 ( Page 25 )* 

NOTE: All the amounts registered in the training mode are accumulated to the training mode report area and will not effect the normal report area.

The training mode reports are only daily reports and reset totals to '0' after issuing Z mode reports.

During the training mode, the journal paper will be not printed.

# REPORT AND BALANCING

| REPORT            | REPORT NO. | REPORT TYPE | KEY LOCK | KEY SEQUENCE             |
|-------------------|------------|-------------|----------|--------------------------|
| FINANCIAL         | 1          | X           | X        | 1 SUBTL                  |
|                   |            | Z           | Z        | 1 SUBTL                  |
|                   |            | X2          | X        | 201 SUBTL                |
|                   |            | <b>Z</b> 2  | Z        | 201 SUBTL                |
| TIME              | 2          | X           | X        | 2 SUBTL                  |
|                   |            | Z           | Z        | 2 SUBTL                  |
|                   |            | X2          | X        | 202 SUBTL                |
|                   |            | <b>Z</b> 2  | Z        | 202 SUBTL                |
| PLU               | 3          | X           | X        | 3 SUBTL                  |
|                   |            | Z           | Z        | 3 SUBTL                  |
|                   |            | X2          | X        | 203 SUBTL                |
|                   |            | X2          | Z        | 203 SUBTL                |
| IN-DRAWER         | 4          | X           | X        | 4 SUBTL                  |
| DAILY SALES       | 5          | X2          | Х        | 205 SUBTL                |
|                   |            | <b>Z</b> 2  | Z        | 205 SUBTL                |
| OPEN TABLE        | 6          | X           | Х        | 6 SUBTL                  |
| ( or OPEN CLERK ) |            |             |          |                          |
| INDIVIDUAL CLERK  |            | X           | Х        | SUBTL CLERK              |
|                   |            | Z           | Z        | SUBTL CLERK              |
|                   |            | X2          | X        | 20 SUBTL CLERK           |
|                   |            | <b>Z</b> 2  | Z        | 20 SUBTL CLERK           |
| FROM/TO DEPT      |            | X           | X        | FROM DEPT. KEY           |
|                   |            |             |          | TO DEPT. KEY             |
| FROM/TO PLU       |            | X           | Х        | FROM XXXX ( PLU NO.) PLU |
|                   |            |             |          | TO XXXX ( PLU NO.) PLU   |
| DEPARTMENT        | 30         | X           | X        | 30 SUBTL                 |
|                   |            | Z           | Z        | 30 SUBTL                 |
|                   |            | X2          | X        | 230 SUBTL                |
|                   |            | <i>Z</i> 2  | Z        | 230 SUBTL                |

NOTE: You can not issue the PLU report during training mode.

#### 1 REPORT MODES

| REPORT TYPE | TOTALS       | Z Counter   | REMARKS               |
|-------------|--------------|-------------|-----------------------|
| X           | Not reset    | Not advance |                       |
| Z           | Reset to '0' | Advance     |                       |
| X2          | Not reset    | Not advance | Period-to-date report |
| Z2          | Reset to '0' | Advance     | Period-to-date report |

NOTE: If you don't want to open the drawer when the reports are run, set SYSTEM OPTION ADDRESS 5 to value 'b'. (Page 22)

NOTE: You can not print the X2 and Z2 reports during training mode.

#### 2 CASH DECLARATION

If the compulsory cash declaration is programmed ( SYSTEM OPTION ADDRESS 5 ), the cash declaration must be performed in " X / Z" mode prior to taking X / Z reports.

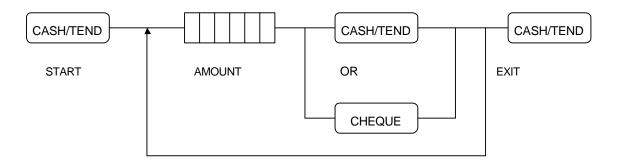

NOTE: After doing cash declaration in the 'X/Z' mode, if you turn the control key to any other position except the 'X/Z', the cash declaration function will be lost.

So if you want to print the reports, you should perform the cash declaration again.

#### 3 REPORTS

#### 3.1 OPEN TABLE (or OPEN CLERK) REPORT

NOTE: If you operate table management ( SYSTEM OPTION ADDRESS 46 = 0 ),
open table report will be issued,
while if you operate cashier overlap ( SYSTEM OPTION ADDRESS 46 = 1 ),
open clerk report will be issued.

NOTE: If open table ( or clerk ) exists, the reports in 'Z' mode will not be issued and an error tone will sound ( 'E9').

So if you want to issue the reports in 'Z' mode, you must finalize the open table ( or clerk ).

A. X open table ( or clerk ) report ( Key lock : 'X' )

#### 3.2 FINANCIAL REPORT

A. X financial report ( Key lock : 'X')

1 SUBTL

B. Z financial report ( Key lock : 'Z')

C. X2 financial report ( Key lock : 'X')

2 0 1 SUBTL

D. Z2 financial report ( Key lock : 'Z')

#### 3.3 TIME REPORT

- A. X time report ( Key lock : 'X')
- B. Z time report ( Key lock : 'Z')
- C. X2 time report ( Key lock : 'X')
- D. Z2 time report ( Key lock : 'Z')

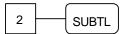

2 0 2 SUBTL

#### 3.4 PLU REPORT

A. X PLU report ( Key lock : 'X' )

B. Z PLU report ( Key lock : 'Z' )

C. X2 PLU report ( Key lock : 'X' )

D. Z2 PLU report ( Key lock : 'Z' )

3.5 FROM / TO PLU REPORT

A. X from / to PLU report ( Key lock : ' X' )

PLU NO. (1 ~ 1000) PLU NO. (1 ~ 1000)

A b (a £ b)

NOTE: If you press the " CASH/TEND" key during issuing the PLU or FROM/TO PLU report,
the report will be finished after printing TOTAL COUNT and TOTAL AMOUNT.

#### 3.6 IN-DRAWER REPORT

A. X in-drawer report ( Key lock : 'X')

# 4 SUBTL

#### 3.7 DAILY SALES REPORT

- A. X2 daily sales report ( Key lock : 'X')
- B. Z2 daily sales report ( Key lock : 'Z')

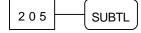

#### 3.8 INDIVIDUAL CLERK REPORT

#### 3.8.1 IN CASE OF 4 CLERKS ( SYSTEM OPTION 28' s VALUE ' C' = 0 )

A. X individual clerk report ( Key lock : 'X' )

B. Z individual clerk report ( Key lock : 'Z' )

C. X2 individual clerk report ( Key lock : 'X' )

D. Z2 individual clerk report ( Key lock : 'Z' )

1, 2, 3 or 4

#### 3.8.2 IN CASE OF 15 CLERKS ( SYSTEM OPTION 28' s VALUE ' C' = 4 )

A. X individual clerk report ( Key lock : 'X' )

B. Z individual clerk report ( Key lock : 'Z' )

CLERK 4

CLERK NO. (1 ~ 15)

CLERK 4

D. Z2 individual clerk report ( Key lock : 'Z' )

\*OPTIONAL FULL CLERK REPORT (SYSTEM OPTION 8) \*

#### 3.9 FROM/TO DEPARTMENT REPORT

A. X from / to department report ( Key lock : 'X')

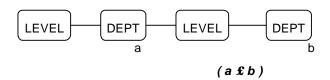

#### 3.10 DEPARTMENT REPORT

- A. X department report ( Key lock: 'X')
- B. Z department report ( Key lock: 'Z')
- C. X2 department report ( Key lock : 'X')
- D. Z2 department report ( Key lock : 'Z')

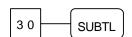

2 3 0 SUBTL

#### TROUBLE SHOOTING

Check the following items if the cash register does not work correctly !!

- \* Is the **power cord** plugged into the main socket correctly?
- \* Is the wall outlet supplying power?

Try plugging in another appliance.

- \* Is the control lock in the correct position?
- \* Did you change the position of the control lock during registration of the transaction?

  If you set the control lock to another position while registration is in progress, an error will occur.

  Return to the previous control lock position and press the correct keys to finalize the original transaction before changing the control lock setting.

### **MEMORY PROTECTION BATTERY**

**Totaled sales and other items** are **protected during power failures** by a built in memory protection battery.

The memory protection battery is charging when the power is on and discharging when the power is off. This cause the capacity of the battery to decrease after about one year of use.

A label on the back of the cash register shows the normal service period of the battery installed in your cash register.

NOTE: A weak battery has the potential of losing valuable transaction data.

#### **SPECIFICATION**

| POWER           | AC 230 V , 50 Hz                  |                                      |
|-----------------|-----------------------------------|--------------------------------------|
| CABINET         | ABS (V0)                          |                                      |
| PRINTER         | ERP-300V ( 2 STATION DOT-MATRIX   | PRINTER )                            |
| DISPLAY         | FRONT 10 DIGITS / REAR 10 DIGITS  |                                      |
| DRAWER          | METAL ( 8 COINS / 4 BILLS )       |                                      |
| WEIGHT          | 15.0 Kg                           |                                      |
| DIMENSION       | SET = 374 (W) x 458 (D) x 195 (H) | DRAWER = 400 (W) x 450 (D) x 111 (H) |
|                 |                                   | ( Including foot )                   |
| USAGE CONDITION | TEMPERATURE : 0°C ~ 40°C          | HUMIDITY : 10 % ~ 90 %               |
| NOISE           | UNDER 70 dB                       |                                      |

# **APPENDIX**

#### 1 CHARACTER CODE TABLE

| CHAR | á   | à     | â   | ä   | å   | Ä   | Å   | é   | è   | ê   |
|------|-----|-------|-----|-----|-----|-----|-----|-----|-----|-----|
| CODE | 001 | 002   | 003 | 004 | 005 | 006 | 007 | 800 | 009 | 010 |
| CHAR | ë   | É     | í   | ì   | î   | ï   | ĺ   | ñ   | Ñ   | ó   |
| CODE | 011 | 012   | 013 | 014 | 015 | 016 | 017 | 018 | 019 | 020 |
| CHAR | ò   | ô     | ö   | Ö   | ú   | ù   | ü   | û   | Ü   | æ   |
| CODE | 021 | 022   | 023 | 024 | 025 | 026 | 027 | 028 | 029 | 030 |
| CHAR | ß   | SPACE | !   | "   | #   | \$  | %   | &   | •   | (   |
| CODE | 031 | 032   | 033 | 034 | 035 | 036 | 037 | 038 | 039 | 040 |
| CHAR | )   | *     | +   | ,   | -   | -   | 1   | 0   | 1   | 2   |
| CODE | 041 | 042   | 043 | 044 | 045 | 046 | 047 | 048 | 049 | 050 |
| CHAR | 3   | 4     | 5   | 6   | 7   | 8   | 9   | :   | ;   | <   |
| CODE | 051 | 052   | 053 | 054 | 055 | 056 | 057 | 058 | 059 | 060 |
| CHAR | =   | >     | ?   | @   | Α   | В   | С   | D   | E   | F   |
| CODE | 061 | 062   | 063 | 064 | 065 | 066 | 067 | 068 | 069 | 070 |
| CHAR | G   | Н     | I   | J   | K   | L   | М   | N   | 0   | Р   |
| CODE | 071 | 072   | 073 | 074 | 075 | 076 | 077 | 078 | 079 | 080 |
| CHAR | Q   | R     | S   | Т   | U   | V   | W   | X   | Y   | Z   |
| CODE | 081 | 082   | 083 | 084 | 085 | 086 | 087 | 088 | 089 | 090 |
| CHAR | Î   | Pts   | f   | ^   | ?   | Ft  | а   | b   | С   | d   |
| CODE | 091 | 092   | 093 | 094 | 095 | 096 | 097 | 098 | 099 | 100 |
| CHAR | е   | f     | g   | h   | i   | j   | k   | I   | m   | n   |
| CODE | 101 | 102   | 103 | 104 | 105 | 106 | 107 | 108 | 109 | 110 |
| CHAR | 0   | р     | q   | r   | s   | t   | u   | v   | w   | х   |
| CODE | 111 | 112   | 113 | 114 | 115 | 116 | 117 | 118 | 119 | 120 |
| CHAR | у   | z     |     |     |     |     |     |     |     |     |
| CODE | 121 | 122   |     |     |     |     |     |     |     |     |

# 2 ALPHA-NUMERIC KEYBOARD LAYOUT

|    |   |    |    |    |    |    |      |     |   |      |   |   |   |   | T         |
|----|---|----|----|----|----|----|------|-----|---|------|---|---|---|---|-----------|
|    |   |    |    |    |    |    |      |     |   |      |   |   |   |   | _         |
|    |   |    |    |    |    |    |      |     |   |      |   |   |   |   |           |
|    |   |    |    |    |    |    |      |     |   |      |   |   |   |   |           |
| !  | @ | #  | \$ | %  | ^  | &  | *    | (   | ) | -    | + |   |   |   |           |
| )  | W | E  | R  | T  | Y  | U  | Ι    | О   | P | <    | > |   |   |   |           |
| 1  | S | D  | F  | G  | Н  | J  | K    | L   | ; | 6    | ? |   |   |   |           |
| Z  | X | C  | V  | В  | N  | M  | ,    | •   | / | :    | = | 7 | 8 | 9 | T         |
| ps |   | SP | SP | SP | SP | SP | Caps | Dbl |   | Bksp |   | 4 | 5 | 6 | T         |
|    |   |    |    |    |    |    |      |     |   |      |   | 1 | 2 | 3 |           |
|    |   |    |    |    |    |    |      |     |   |      |   | 0 |   |   | $\dagger$ |

#### **3 COMMUNICATION INTERFACE**

#### 3.1 PIN DESCRIPTION FOR SERIAL INTERFACE

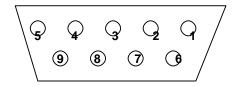

SERIAL PORT

| SERIAL PORT |             |  |  |  |
|-------------|-------------|--|--|--|
| PIN NO.     | SIGNAL      |  |  |  |
| 1           | Not connect |  |  |  |
| 2           | RXD         |  |  |  |
| 3           | TXD         |  |  |  |
| 4           | DTR         |  |  |  |
| 5           | GND         |  |  |  |
| 6           | Not connect |  |  |  |
| 7           | Not connect |  |  |  |
| 8           | Not connect |  |  |  |
| 9           | Not connect |  |  |  |

#### 3.2 CABLE SPECIFICATION

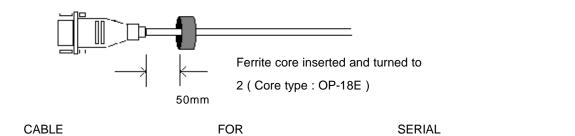

PORT

88

#### 4 COMMUNICATION WITH PC

This cash register can communicate with PC.

The programming contents are downloaded from PC and uploaded to PC.

The reports are uploaded to PC.

To communicate with PC,

- (1) Turn the control lock key to the "SERVICE MODE".
- (2) Press the " RECD ACCT" key. The message " -OnLInE-" will be shown on the display.

NOTE: If you want to escape from " online" mode, press the " CLEAR" key.

It is advisable to always shut down 'WINDOWS' into 'DOS' before using the ER5100 Utility program.

#### **5 PRINTING ON THE ROLL PRINTER**

If you want to print the sale items on the roll printer, set the SYSTEM OPTION ADDRESS 48 to 1.

And then, the sale items will be printed on the roll printer when tendering.

Refer to SYSTEM OPTION ADDRESS 54 ( Page 26 ) to select the printer type.

#### NOTE: If the roll printer is disconnected, the contents will be printed on the receipt.

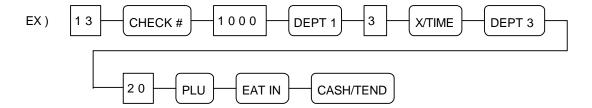

#### 6 SCALE

If you want to operate **the scale**, set the **SYSTEM OPTION ADDRESS 42** to **1**. And then you can use the "PRICE INQ." "key as the "SCALE" "key.

#### **6.1 DIRECT SCALE ENTRY**

When product is placed on the scale and the "SCALE" key is pressed, the weight will be appear on the display.

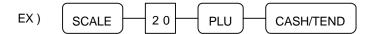

#### **6.2 MANUAL WEIGHT ENTRY**

If you want to make manual weight entries, set the SYSTEM OPTION ADDRESS 42' s value ' b' .

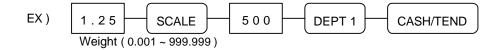

#### WIRING SPECIFICATION FOR PC & PRINTER

# Samsung ER-5100 to Personnel Computer.

| ECR          | C              | Computer      |  |  |  |  |
|--------------|----------------|---------------|--|--|--|--|
| 9 pin (male) | 9 pin (female) | 25 pin female |  |  |  |  |
| RXD 2        | TXD 3          | .TXD 2        |  |  |  |  |
| TXD 3        | RXD 2          | RXD 3         |  |  |  |  |
| GND 5        | GND 5          | GND 7         |  |  |  |  |

#### Samsung ER-5100 to Kitchen/Slip Printer

| ECR          | Printer       |
|--------------|---------------|
| 9 pin (male) | 25 pin (male) |
| RXD 2        | TXD 2         |
| TXD 3        | RXD 3         |
| DTR 4        | DSR 6         |
| GND 5        | GND 7         |
| DSR 8        | DTR 20        |